e-Manual

# **PHILIPS**

# Philips LCD Monitor Electronic User's Manual

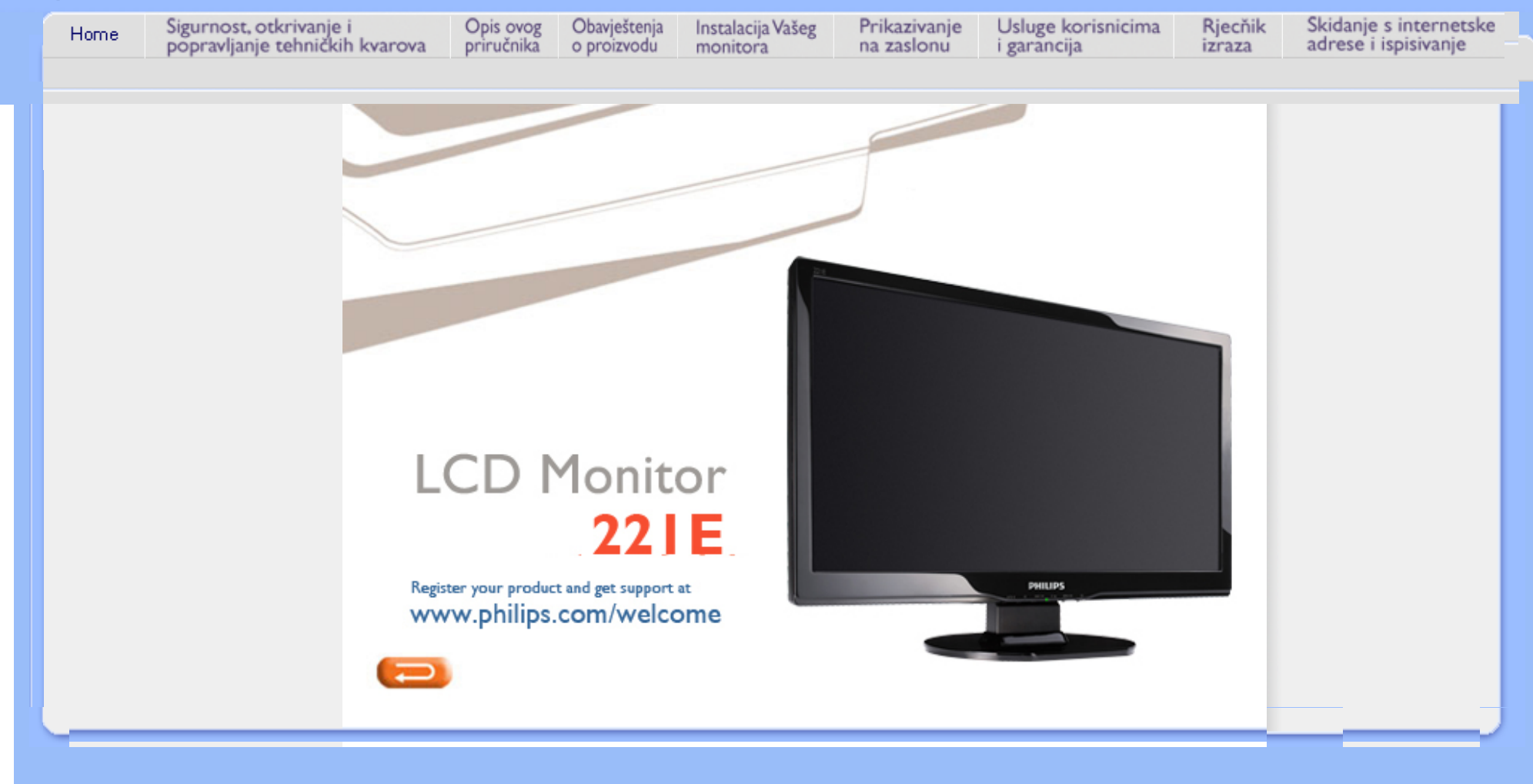

<span id="page-1-0"></span>Mjere predostrožnosti i održavanje Č[PP](#page-3-0)

Rješ[avanje problema](#page-10-0) [Informacije o propisima](#page-13-0) [Ostale vezane informacije](#page-22-0)

![](_page_1_Picture_3.jpeg)

UPOZORENJE: Upotreba kontrola, prilagodbi i postupaka koji nisu navedeni u ovom priručniku mogu dovesti do izloženosti strujnom udaru, električnim i/ili mehaničkim opasnostima.

Pročitajte i slijedite ove upute pri priključivanju i korištenju monitora:

### Primjena:

● Monitor udaljite od izravne sunčeve svjetlosti, pećnica i drugih izvora topline.

Informacije o sigurnosti i rješavanju problema

- Uklonite sve predmete koji bi mogli upasti u otvore za ventilaciju ili spriječiti pravilno ventiliranje elektroničkih sklopova monitora.
- Ne blokirajte otvore za ventilaciju na kućištu.

Mjere predostrožnosti i održavanje

- Monitor postavite tako da je lako pristupiti naponskom utikaču i mrežnoj utičnici.
- Kada monitor isključujete izvlačenjem naponskog ili DC kabela, pričekajte oko 6 sekundi prije ponovnog priključivanja kabela za normalan rad monitora.
- Molimo uvijek koristite naponski kabel kojeg je priložio Philips. Ukoliko niste dobili naponski kabel, molimo obratite se lokalnom zastupniku. (Molimo pogledajte Podrška korisnika; Centar za korisnike)
- LCD monitor prilikom rada ne smije biti izložen jakim vibracijama ni udarima.
- Ne udarajte i ne ispuštajte monitor prilikom rada ili prijenosa.

### Održavanje:

- Kako biste zaslon zaštitili od mogućeg oštećenja, nemojte opteretiti LCD panel. Prilikom premještanja, monitor uhvatite za okvir; LCD panel ne dodirujte ni rukom niti prstima prilikom podizanja monitora.
- Isključite monitor iz napajanja kada ga nećete koristiti dulje razdoblje.
- Isključite monitor iz napajanja kada ga namjeravate čistiti vlažnom krpom. Zaslon obrišite suhom krpom kada je isključeno napajanje. Nikada ne koristite organska otapala poput alkohola ili tekućine na bazi amonijaka za čišćenje monitora.
- Kako biste izbjegli kvar ili trajno oštećenje monitora, zaštitite ga od prašine, kiše, tekućina i prevelike vlage.
- Kada se monitor smoči, odmah ga obrišite suhom krpom.
- Prilikom dospijevanja stranog tijela ili vode u monitor, odmah isključite monitor i izvucite naponski kabel. Potom uklonite strano tijelo ili vodu i odnesite monitor u servisni centar.
- Ne pohranjujte LCD monitor na mjesta izložena toplini, izravnoj sunčevoj svjetlosti ili ekstremnoj hladnoći.
- Za očuvanje optimalne izvedbe i dugotrajnu uporabu monitora, molimo monitor koristite na
	- mjestima sa sljedećim rasponom temperatura i vlažnosti.
		- ❍ Temperatura: 0 40°C 32 -104°F
		- ❍ Vlaga: 20-80% RH

### Servis:

- Poklopac kućišta smije otvarati samo osoblje ovlaštenog servisa.
- U slučaju potrebe za bilo kojim dokumentom nužnim za popravak ili sklapanje, molimo obratite se lokalnom servisu. (Molimo pogledajte poglavlje "Centar za korisnike")
- Za obavijesti o prijevozu, molimo pogledajte "Fizičke karakteristike".
- Ne ostavljajte monitor u automobilu/prtljažniku izložen izravnoj direktnoj sunčevoj svjetlosti.

![](_page_2_Picture_10.jpeg)

U slučaju neispravnog rada monitora, ili ukoliko niste sigurni koje korake poduzeti nakon što ste postupali prema uputama iz ovih uputa za uporabu, obratite se ovlaštenom serviseru.

### POVRATAK NA VRH STRANICE

<span id="page-3-2"></span><span id="page-3-0"></span>[Sigurnost i rje](#page-1-0)šavanje [problema](#page-1-0) Opć[a pitanja](#page-3-1)

Podeš[avanja zaslona](#page-6-0)

<span id="page-3-1"></span>Kompatibilnost s ostalom perifernom opremom [Tehnologija LCD plo](#page-6-1)če

[Ergonomija, ekologija i](#page-3-0)  [sigurnosni standardi](#page-3-0)

Rješ[avanje problema](#page-10-0)

[Informacije o regulativama](file:///E|/PHILIPS/221E/221E CD MANUAL/221E CD MANUAL/lcd/manual/CROATIAN/221E/safety/regs/regulat.htm)

[Ostale srodne informacije](#page-22-0)

# FAQ (Često postavljana pitanja)

# Opća često postavljana pitanja

P: Što trebam napraviti kad se pri instaliranju monitora na zaslonu prikaže 'Cannot display this video mode' (Nije moguć prikaz ovog načina rada videa)?

- O: Preporučeni način rada videa za Philips : 1920 x 1080 @60Hz.
	- 1. Isključite sve kabele, zatim priključite svoje računalo na monitor koji ste prije koristili, a čiji je prikaz bio ispravan.
	- 2. U Windows Start Menu (početni izbornik) odaberite Settings/Control Panel (Postavke/Upravljačka ploča). U prozoru Control Panel (Upravljačka ploča) odaberite ikonu Display (Prikaz). Unutar Display Control Panel (Upravljačka ploča prikaza) odaberite karticu 'Settings' (Postavke). Pod karticom postavki, u okviru s oznakom 'desktop area', premjestite kliznu traku na 1920 x 1080 piksela.
	- 3. Otvorite 'Advanced Properties' (Napredne postavke) i postavite frekvenciju obnavljanja na 60 Hz, zatim pritisnite OK (U redu).
	- 4. Ponovo pokrenite svoje računalo i ponovite korake 2 i 3 za potvrdu da je računalo postavljeno na 1920 x 1080@60Hz.
	- 5. Isključite računalo, isključite stari monitor i ponovo spojite Philipsov LCD monitor.
	- 6. Uključite monitor i zatim uključite računalo.

# P: Što znači 'frekvencija obnavljanja' vezano uz LCD monitor?

O: Frekvencija obnavljanja vrlo je važna za LCD monitore. LCD monitori prikazuju stabilnu sliku, bez promjene svjetla i tame pri 60 Hz. Nema vidljive razlike između 85 Hz i 60 Hz.

### P: Što predstavljaju .inf i .icm datoteke na CD-ROM-u? Kako instalirati pokretačke programe (.inf i .icm)?

O: To su pokretački programi Vašeg monitora. Instalirajte ih prema uputama iz priručnika za korisnike. Prilikom prve instalacije monitora, monitor može zatražiti pokretačke programe (.inf i .icm datoteke) ili disk s pokretačkim programima. Slijedite upute za umetanje (prateći CD-ROM) priložen uz monitor. Pokretački programi monitora (.inf i .icm datoteke) bit će automatski instalirani.

### P: Kako namjestiti razlučljivost?

O: Pokretački program video/grafičke kartice zajedno s monitorom utvrđuju raspoložive razlučljivosti. Željenu razlučljivost odaberite u Windows® Control Panel u kartici "Display properties" (Svojstva prikaza).

## P: Što ako se zabunim prilikom podešavanja monitora?

O: Jednostavno pritisnite gumb MENU, i odaberite 'Reset' (izvorne postavke) za povratak na tvorničke postavke.

# P: Što je funkcija Auto?

O: Tipka *AUTOMATSKO podešavanje* key vraća optimalne postavke položaja, faze i sata zaslona pritiskom jednog gumba - bez potrebe za navigacijom kroz izbornik i upravljačke tipke prikaza na zaslonu.

Pozor: Funkcija automatskog podešavanja raspoloživa je samo kod određenih modela.

P: Moj monitor nema napajanja (Lampica LED se ne pali). Što trebam napraviti?

O: Pazite da kabel mrežnoga napajanja bude spojen između monitora i zidne mrežne utičnice, te zatim pritisnite tipku na tipkovnici / mišu kako bi pokrenuli računalo.

### P: Hoće li LCD monitor prihvatiti isprepleteni signal različitih modela računala?

O: Ne. Kada se koristi isprepleteni signal, na zaslonu su istovremeno prikazane neravne i ravne horizontalne linije, stvarajući distorziju slike.

### P: Što znači frekvencija obnavljanja za LCD?

O: Za razliku od tehnologije prikaza s katodnom cijevi, u kojoj brzina pri kojoj se zraka elektrona proteže od vrha do dna zaslona, određuje promjenu svjetla i tame na zaslonu, zaslon s tekućim kristalima koristi aktivni element (TFT) za kontrolu svakog pojedinačnog piksela te stoga frekvencija obnavljanja nije stvarno primjenjiva na LCD tehnologiju.

### P: Je li LCD zaslon otporan na ogrebotine?

O: Na površinu LCD-a nanosi se zaštitni premaz koji traje određeno vrijeme (otprilike do tvrdoće olovke 2H). Općenito , preporuča se da se površina ploče ne podvrgava prekomjernim udarcima ili ogrebotinama.

### P: Kako čistiti LCD površinu?

O: Za uobičajeno čišćenje koristite čistu mekanu krpu. Za detaljno čišćenje, koristite izopropil-alkohol. Nemojte koristiti otapala kao što su etilni alkohol, etanol, aceton, heksan, itd.

### P:Mogu li promijeniti postavke boje na monitoru?

O:Da, možete promijeniti vaše postavke boje pomoću OSD izbornika, prema ovom postupku,

1. Pritisnite "MENU" kako bi se pojavio OSD (On Screen Display) izbornik 2. Pritisnite "Lijeva strelica" kako biste odabrali opciju "color" te zatim pritisnite "MENU" da pohranite postavku, dolje je pet postavki.

a. 6500K; ovu postavku karakterizira panel čija boja je bliska crvenkasto bijelom tonu boje.

b. 9300K; ovu postavku karakterizira panel čija je boja bliska plavo bijelom tonu boje.

c. Korisničko podešavanje, korisnik može odabrati svoje željene postavke boje, podešavanje crvene, zelene i plave boje. d. sRGB; ovo je standardna podešenost koja osigurava ispravnu razmjenu boja među različitim uređajima (npr. digitalne kamere, monitori, pisači, skaneri, itd.)

\*Mjerenje boje svjetla tijela koje je zagrijano na određenu temperaturu. Rezultat mjerenja iskazuje se u apsolutnoj temperaturi (stupnjevi Kelvina). Niže temperature u Kelvinima (2004K ) su crvene boje; više temperature poput 9300K su plave. Neutralna temperature je bijela i ona iznosi 6504K.

### P: Može li se Philipsov LCD monitor ugraditi na zid?

O: Da, Philipsovi LCD monitori imaju ovu dodatnu funkciju. Četiri standardna otvora VESA za ugradnju na stražnjem poklopcu, omogućavaju korisniku ugradnju Philips monitora na većinu standardnih VESA konzola ili pribora za ugradnju. Više informacija potražite kod vašega prodajnoga predstavnika Philips.

### [POVRATAK NA VRH STRANICE](#page-3-2)

# <span id="page-6-0"></span>Podešavanja zaslona

P: Kako se LCD monitori uspoređuju s onim s katodnom cijevi kad se radi o zračenju?

O: Budući da LCD monitori ne koriste elektronski top, oni ne generiraju istu količinu zračenja na površini zaslona.

[POVRATAK NA VRH STRANICE](#page-3-2)

### Kompatibilnost s ostalom perifernom opremom

P: Posjeduju li Philipsovi LCD monitori svojstvo uključi-i-pokreni (Plag-and-Play)?

O: Da. Monitori podržavaju svojstvo uključi-i-pokreni za Windows® 95, 98, 2000, XP i Vista.

### [POVRATAK NA VRH STRANICE](#page-3-2)

### <span id="page-6-1"></span>Tehnologija LCD ploče

### P: Što je zaslon s tekućim kristalima?

O: Zaslon s tekućim kristalima (LCD) je optički uređaj koji se obično koristi za prikaz ASCII znakova i slika na digitalnim uređajima kao što su satovi, kalkulatori, prijenosne konzolne igrice, itd. LCD je tehnologija koja se koristi za prikaze u prijenosnim računalima i ostalim malim računalima. Poput diode koja emitira svjetlo i tehnologija plinske plazme, LCD vam omogućava da zasloni budu puno tanji od tehnologije katodne cijevi (CRT). LCD troši puno manje energije od LED prikaza svjetlećom diodom te plinskog prikaza, jer radi na principu blokiranja svjetla, a ne njegovog emitiranja.

### P: Koja je razlika između zaslona s tekućim kristalima s pasivnom matricom od onih s aktivnom matricom?

**O:** LCD se pravi s mrežicom na zaslonu s pasivnom ili aktivnom matricom. Aktivna matrica ima tranzistor lociran na svakom sjecištu piksela, zahtijevajući manje struje za kontrolu osvjetljenja piksela. Iz tog se razloga struja na prikazu s aktivnom matricom može češće uključivati i isključivati poboljšavajući vrijeme obnavljanja zaslona (na primjer, činit će se da se pokazivač miša glatko pomiče preko). LCD s pasivnom matricom ima mrežicu vodiča s pikselima lociranima na svakom sjecištu na mrežici.

### P: Koje su prednosti TFT LCD-a u usporedbi s katodnom cijevi?

O: U monitoru s katodnom cijevi, top izbacuje elektrone i opće svjetlo sudaranjem polariziranih elektrona na fluorescentnom staklu. Stoga, monitori s katodnom cijevi u osnovi funkcioniraju s analognim RGB signalom. TFT LCD monitor je uređaj koji prikazuje ulaznu sliku upravljajući pločom s tekućim kristalima. TFT ima potpuno drugačiju strukturu od katodne cijevi: Svaka stanica ima strukturu aktivne matrice i neovisne aktivne elemente. TFT LCD ima dvije staklene ploče, a prostor između njih je ispunjen tekućim kristalima. Kad je svaka stanica spojena s elektrodama i pod naponom, molekularna struktura tekućih kristala se mijenja i kontrolira količinu umetnutog osvjetljenja za prikaz slika. TFT LCD ima nekoliko prednosti nad katodnom cijevi, budući da može biti jako tanak te ne dolazi do promjene svjetla i tame na zaslonu, jer ne koristi metodu skeniranja.

### P: Zašto je vertikalna frekvencija od 60 Hz optimalna za LCD monitor?

O: Za razliku od monitora s katodnom cijevi, TFT LCD zaslon ima fiksnu rezoluciju. Na primjer, XGA monitor ima 1024 x 3 (R, G, B) x 768 piksela te veća rezolucija možda neće biti dostupna bez dodatne softverske obrade. Zaslon je dizajniran da optimizira prikaz za ritam točaka od 65 MHz, jedan od standardnih za XGA zaslone. Budući da je vertikalna/horizontalna frekvencija za ovaj ritam točaka 60 Hz/48 kHz, optimalna frekvencija za ovaj monitor je 60 Hz.

### P: Koja je vrsta tehnologije širokog kuta dostupna? Kako funkcionira?

O: TFT LCD zaslon je element koji kontrolira /prikazuje umetanje pozadinskog svjetla pomoću dvostruke-refrakcije tekućih kristala. Pomoću karakteristike da se projekcija umetnutog svjetla lomi prema glavnoj osi tekućeg elementa, kontrolira smjer umetnutog svjetla i prikazuje ga. Budući da se omjer refrakcije umetnutog svjetla na tekuće kristale razlikuje s umetnutim kutom svjetla, kuti gledanja TFT-a je puno uži od onoga katodne cijevi. Obično se kut gledanja odnosi na točku gdje je omjer kontrasta 10. Trenutno se razvija mnogo načina proširivanja kuta gledanja, a najuobičajeniji pristup je koristiti film za širokokutno gledanje koji proširuje kut gledanja mijenjanjem omjera refrakcije. Za davanje šireg kuta gledanja koriste se i IPS (In Plane Switching (Prebacivanje u ravnini)) ili MVA (Multi Vertical Aligned (Višestruko vertikalno redanje)).

### P: Zašto na LCD monitoru nema promjene svjetla i tame?

O: Tehnički govoreći, na LCD zaslonima dolazi do promjene svjetla i tame, ali je uzrok ovog fenomena različit od onog kod monitora s katodnom cijevi - te nema utjecaja na udobnost gledanja. Promjena svjetla i tame na LCD monitoru vezana je obično uz neprimjetno osvjetljenje uzrokovano razlikom između pozitivnog i negativnog napona. S druge strane, promjena svjetla i tame na monitoru s katodnom cijevi može iritirati ljudsko oko kad akcija uključivanja/isključivanja fluorescentnog objekta postane vidljiva. Budući da je brzina reakcije tekućeg kristala u LCD zaslonu puno sporija, ovaj zamoran oblik promjene svjetla i tame nije prisutan na LCD zaslonu.

### P: Zašto se čini da LCD monitor stvara malo Elektromagnetskih smetnji?

O: Za razliju od katodne cijevi, LCD monitor nema glavnih dijelova koji generiraju elektromagnetsku interferenciju, pogotovo magnetska polja. Također, budući LCD zaslon koristi relativno malo napon, njegovo je napajanje izrazito tiho.

### [POVRATAK NA VRH STRANICE](#page-3-2)

<span id="page-10-0"></span>[Sigurnost i rje](file:///E|/PHILIPS/221E/221E CD MANUAL/221E CD MANUAL/lcd/manual/CROATIAN/221E/safety/SAFETY.HTM)šavanje [problema](file:///E|/PHILIPS/221E/221E CD MANUAL/221E CD MANUAL/lcd/manual/CROATIAN/221E/safety/SAFETY.HTM) Č[esto Postavljana Pitanja](#page-3-0)

Uobičajeni problemi

Problemi sa slikama

[Informacije o propisima](#page-13-0)

[Ostale vezane informacije](#page-22-0)

Ova se stranica bavi problemima koje može riješiti korisnik. Ako problem i dalje ostane nakon što ste pokušali ova rješenja, stupite u vezu sa prodajnim predstavnikom Philips.

![](_page_10_Picture_214.jpeg)

file:///E|/PHILIPS/221E/221E CD MANUAL/221E CD MANUAL/lcd/manual/CROATIAN/221E/safety/saf\_troub.htm 第 1 頁 / 共 3 [2008/12/12 上午 10:10:41]

Rješavanje problema

![](_page_11_Picture_147.jpeg)

![](_page_12_Picture_76.jpeg)

<span id="page-13-0"></span>Recycling Information for Customers Waste Electrical and Electronic Equipment-WEEE [CE Declaration of Conformity](#page-13-0)

Energy Star Declaration

Federal Communications Commission (FCC) Notice (U.S. Only)

[FCC Declaration of Conformity](#page-13-0) Commission Federale de la Communication (FCC Declaration) EN 55022 Compliance (Czech Republic Only)

[MIC Notice \(South Korea Only\)](#page-13-0)

Polish Center for Testing and Certification Notice North Europe (Nordic Countries) **Information** BSMI Notice (Taiwan Only) Ergonomie Hinweis (nur Deutschland)

[•](#page-13-0) Philips End-of-Life Disposal Information for UK only

China RoHS

**[Troubleshooting](#page-10-0)** 

[Other Related Information](#page-22-0)

[Frequently Asked Questions \(FAQs\)](file:///E|/PHILIPS/221E/221E CD MANUAL/221E CD MANUAL/lcd/manual/CROATIAN/221E/safety/saf_faq.htm)

# Regulatory Information

Model ID: 221E Model No: MWE1221T

#### Recycling Information for Customers

Philips establishes technically and economically viable objectives to optimize the environmental performance of the organization's product, service and activities.

From the planning, design and production stages, Philips emphasizes the important of making products that can easily be recycled. At Philips, end-of-life management primarily entails participation in national take-back initiatives and recycling programs whenever possible, preferably in cooperation with competitors.

There is currently a system of recycling up and running in the European countries, such as The Netherlands, Belgium, Norway, Sweden and Denmark.

In U.S.A., Philips Consumer Electronics North America has contributed funds for the Electronic Industries Alliance (EIA) Electronics Recycling Project and state recycling initiatives for end-of-life electronics products from household sources. In addition, the Northeast Recycling Council (NERC) - a multi-state non-profit organization focused on promoting recycling market development - plans to implement a recycling program.

In Asia Pacific, Taiwan, the products can be taken back by Environment Protection Administration (EPA) to follow the IT product recycling management process, detail can be found in web site [www.epa.gov.tw](http://www.epa.gov.tw/)

The monitor contains parts that could cause damage to the nature environment. Therefore, it is vital that the monitor is recycled at the end of its life cycle.

For help and service, please contact [Consumers Information Center](#page-55-0) or [F1rst Choice Contact Information](#page-52-0) [Center](#page-52-0) in each country or the following team of Environmental specialist can help.

Mrs. Argent Chan- Environment manager Philips Consumer Lifestyle E-mail: [argent.chan@philips.com](mailto:argent.chan@philips.com)  Tel: +886 (0) 3 222 6795

Mr. Maarten ten Houten - Senior Environmental Consultant Philips Consumer Electronics E-mail: [marten.ten.houten@philips.com](mailto:marten.ten.houten@philips.com) Tel: +31 (0) 40 27 33402

Mr. Delmer F. Teglas Philips Consumer Electronics North America E-mail: [butch.teglas@philips.com](mailto:butch.teglas@philips.com)  Tel: +1 865 521 4322

#### RETURN TO TOP OF THE PAGE

#### Waste Electrical and Electronic Equipment-WEEE

Attention users in European Union private households

![](_page_14_Picture_3.jpeg)

 This marking on the product or on its packaging illustrates that, under European Directive 2002/96/EG governing used electrical and electronic appliances, this product may not be disposed of with normal household waste. You are responsible for disposal of this equipment through a designated waste electrical and electronic equipment collection. To determine the locations for dropping off such waste electrical and electronic, contact your local government office, the waste disposal organization that serves your household or the store at which you purchased the product.

#### RETURN TO TOP OF THE PAGE

#### Energy Star Declaration

This monitor is equipped with a function for saving energy which supports the VESA Display Power Management (DPM) standard. This means that the monitor must be connected to a computer which supports VESA DPM. Time settings are adjusted from the system unit by software.

![](_page_14_Picture_122.jpeg)

Switch Off Off  $< 0.5 W$ 

![](_page_14_Picture_11.jpeg)

As an ENERGY STAR® Partner, PHILIPS has determined that this product meets the ENERGY STAR<sup>®</sup> guidelines for energy efficiency.

![](_page_14_Picture_13.jpeg)

We recommend you switch off the monitor when it is not in use for a long time.

RETURN TO TOP OF THE PAGE

Federal Communications Commission (FCC) Notice (U.S. Only)

![](_page_15_Picture_1.jpeg)

This equipment has been tested and found to comply with the limits for a Class B digital device, pursuant to Part 15 of the FCC Rules. These limits are designed to provide reasonable protection against harmful interference in a residential installation. This equipment generates, uses and can radiate radio frequency energy and, if not installed and used in accordance with the instructions, may cause harmful interference to radio communications. However, there is no guarantee that interference will not occur in a particular installation. If this equipment does cause harmful interference to radio or television reception, which can be determined by turning the equipment off and on, the user is encouraged to try to correct the interference by one or more of the following measures:

- Reorient or relocate the receiving antenna.
- Increase the separation between the equipment and receiver.
- Connect the equipment into an outlet on a circuit different from that to which the receiver is connected.
- Consult the dealer or an experienced radio/TV technician for help.

![](_page_15_Picture_7.jpeg)

Changes or modifications not expressly approved by the party responsible for compliance could void the user's authority to operate the equipment.

Use only RF shielded cable that was supplied with the monitor when connecting this monitor to a computer device.

To prevent damage which may result in fire or shock hazard, do not expose this appliance to rain or excessive moisture.

THIS CLASS B DIGITAL APPARATUS MEETS ALL REQUIREMENTS OF THE CANADIAN INTERFERENCE-CAUSING EQUIPMENT REGULATIONS.

#### RETURN TO TOP OF THE PAGE

#### FCC Declaration of Conformity

Trade Name: Philips

Responsible Party: P.O. Box 671539 Marietta , GA 30006-0026 Philips Consumer Electronics North America 1-888-PHILIPS (744-5477)

Declaration of Conformity for Products Marked with FCC Logo, United States Only

![](_page_15_Picture_17.jpeg)

This device complies with Part 15 of the FCC Rules. Operation is subject to the following two conditions: (1) this device may not cause harmful interference, and (2) this device must accept any interference received, including interference that may cause undesired operation.

#### RETURN TO TOP OF THE PAGE

#### Commission Federale de la Communication (FCC Declaration)

![](_page_16_Picture_3.jpeg)

Cet équipement a été testé et déclaré conforme auxlimites des appareils numériques de class B,aux termes de l'article 15 Des règles de la FCC. Ces limites sont conçues de façon à fourir une protection raisonnable contre les interférences nuisibles dans le cadre d'une installation résidentielle. CET appareil produit, utilise et peut émettre des hyperfréquences qui, si l'appareil n'est pas installé et utilisé selon les consignes données, peuvent causer des interférences nuisibles aux communications radio. Cependant, rien ne peut garantir l'absence d'interférences dans le cadre d'une installation particulière. Si cet appareil est la cause d'interférences nuisibles pour la réception des signaux de radio ou de télévision, ce qui peut être décelé en fermant l'équipement, puis en le remettant en fonction, l'utilisateur pourrait essayer de corriger la situation en prenant les mesures suivantes:

- Réorienter ou déplacer l'antenne de réception.
- Augmenter la distance entre l'équipement et le récepteur.
- Brancher l'équipement sur un autre circuit que celui utilisé par le récepteur.
- Demander l'aide du marchand ou d'un technicien chevronné en radio/télévision.

![](_page_16_Picture_9.jpeg)

Toutes modifications n'ayant pas reçu l'approbation des services compétents en matière de conformité est susceptible d'interdire à l'utilisateur l'usage du présent équipement.

N'utiliser que des câbles RF armés pour les connections avec des ordinateurs ou périphériques.

CET APPAREIL NUMERIQUE DE LA CLASSE B RESPECTE TOUTES LES EXIGENCES DU REGLEMENT SUR LE MATERIEL BROUILLEUR DU CANADA.

#### RETURN TO TOP OF THE PAGE

#### EN 55022 Compliance (Czech Republic Only)

This device belongs to category B devices as described in EN 55022, unless it is specifically stated that it is a Class A device on the specification label. The following applies to devices in Class A of EN 55022 (radius of protection up to 30 meters). The user of the device is obliged to take all steps necessary to remove sources of interference to telecommunication or other devices.

Pokud není na typovém štítku počítače uvedeno, že spadá do do třídy A podle EN 55022, spadá automaticky do třídy B podle EN 55022. Pro zařízení zařazená do třídy A (chranné pásmo 30m) podle EN 55022 platí následující. Dojde-li k rušení telekomunikačních nebo jiných zařízení je uživatel povinnen provést taková opatřgní, aby rušení odstranil.

#### RETURN TO TOP OF THE PAGE

#### Polish Center for Testing and Certification Notice

The equipment should draw power from a socket with an attached protection circuit (a three-prong

socket). All equipment that works together (computer, monitor, printer, and so on) should have the same power supply source.

The phasing conductor of the room's electrical installation should have a reserve short-circuit protection device in the form of a fuse with a nominal value no larger than 16 amperes (A).

To completely switch off the equipment, the power supply cable must be removed from the power supply socket, which should be located near the equipment and easily accessible.

A protection mark "B" confirms that the equipment is in compliance with the protection usage requirements of standards PN-93/T-42107 and PN-89/E-06251.

#### Wymagania Polskiego Centrum Badań i Certyfikacji

Urządzenie powinno być zasilane z gniazda z przyłączonym obwodem ochronnym (gniazdo z kołkiem). Współpracujące ze sobą urządzenia (komputer, monitor, drukarka) powinny być zasilane z tego samego zródła.

Instalacja elektryczna pomieszczenia powinna zawierać w przewodzie fazowym rezerwową ochronę przed zwarciami, w postaci bezpiecznika o wartości znamionowej nie większej niż 16A (amperów). W celu całkowitego wyłączenia urządzenia z sieci zasilania, należy wyjąć wtyczkę kabla

zasilającego z gniazdka, które powinno znajdować się w pobliżu urządzenia i być łatwo dostępne. Znak bezpieczeństwa "B" potwierdza zgodność urządzenia z wymaganiami bezpieczeństwa użytkowania zawartymi w PN-93/T-42107 i PN-89/E-06251.

#### Pozostałe instrukcje bezpieczeństwa

- \* Nie należy używać wtyczek adapterowych lub usuwać kolka obwodu ochronnego z wtyczki. Jeżeli konieczne jest użycie przedłużacza to należy użyć przedłużacza 3-żyłowego z prawidłowo połączonym przewodem ochronnym.
- System komputerowy należy zabezpieczyć przed nagłymi, chwilowymi wzrostami lub spadkami napięcia, używając eliminatora przepięć, urządzenia dopasowującego lub bezzakłóceniowego źródła zasilania.
- \* Należy upewnić się, aby nic nie leżało na kablach systemu komputerowego, oraz aby kable nie były umieszczone w miejscu, gdzie można byłoby na nie nadeptywać lub potykać się o nie.
- \* Nie należy rozlewać napojów ani innych płynów na system komputerowy.
- \* Nie należy wpychać żadnych przedmiotów do otworów systemu komputerowego, gdyż może to spowodować pożar lub porażenie prądem, poprzez zwarcie elementów wewnętrznych.
- \* System komputerowy powinien znajdować się z dala od grzejników i źródeł ciepła. Ponadto, nie należy błokować otworów wentylacyjnych. Należy unikać kładzenia lużnych papierów pod<br>komputer oraz umieszczania komputera w ciasnym miejscu bez możliwości cyrkulacji powietrza wokół niego.

#### RETURN TO TOP OF THE PAGE

#### North Europe (Nordic Countries) Information

Placering/Ventilation

#### VARNING:

FÖRSÄKRA DIG OM ATT HUVUDBRYTARE OCH UTTAG ÄR LÄTÅTKOMLIGA, NÄR DU STÄLLER DIN UTRUSTNING PÅPI ATS.

Placering/Ventilation

#### ADVARSEL:

SØRG VED PLACERINGEN FOR, AT NETLEDNINGENS STIK OG STIKKONTAKT ER NEMT TILGÆNGELIGE.

Paikka/Ilmankierto

#### VAROITUS:

SIJOITA LAITE SITEN, ETTÄ VERKKOJOHTO VOIDAAN TARVITTAESSA HELPOSTI IRROTTAA PISTORASIASTA.

Plassering/Ventilasjon

#### ADVARSEL:

NÅR DETTE UTSTYRET PLASSERES, MÅ DU PASSE PÅ AT KONTAKTENE FOR STØMTILFØRSEL ER LETTE Å NÅ.

#### RETURN TO TOP OF THE PAGE

### BSMI Notice (Taiwan Only)

符合乙類資訊產品之標準

#### RETURN TO TOP OF THE PAGE

#### Ergonomie Hinweis (nur Deutschland)

Der von uns gelieferte Farbmonitor entspricht den in der "Verordnung über den Schutz vor Schäden durch Röntgenstrahlen" festgelegten Vorschriften.

Auf der Rückwand des Gerätes befindet sich ein Aufkleber, der auf die Unbedenklichkeit der Inbetriebnahme hinweist, da die Vorschriften über die Bauart von Störstrahlern nach Anlage III ¤ 5 Abs. 4 der Röntgenverordnung erfüllt sind.

Damit Ihr Monitor immer den in der Zulassung geforderten Werten entspricht, ist darauf zu achten, daß

- 1. Reparaturen nur durch Fachpersonal durchgeführt werden.
- 2. nur original-Ersatzteile verwendet werden.

3. bei Ersatz der Bildröhre nur eine bauartgleiche eingebaut wird.

Aus ergonomischen Gründen wird empfohlen, die Grundfarben Blau und Rot nicht auf dunklem Untergrund zu verwenden (schlechte Lesbarkeit und erhöhte Augenbelastung bei zu geringem Zeichenkontrast wären die Folge).

Der arbeitsplatzbezogene Schalldruckpegel nach DIN 45 635 beträgt 70dB (A) oder weniger.

![](_page_19_Picture_4.jpeg)

ACHTUNG: BEIM AUFSTELLEN DIESES GERÄTES DARAUF ACHTEN, DAß NETZSTECKER UND NETZKABELANSCHLUß LEICHT ZUGÄNGLICH SIND.

#### RETURN TO TOP OF THE PAGE

#### End-of-Life Disposal

Your new monitor contains materials that can be recycled and reused. Specialized companies can recycle your product to increase the amount of reusable materials and to minimize the amount to be disposed of.

Please find out about the local regulations on how to dispose of your old monitor from your local Philips dealer.

#### (For customers in Canada and U.S.A.)

This product may contain lead and/or mercury. Dispose of in accordance to local-state and federal regulations.

For additional information on recycling contact [www.eia.org](http://www.eia.org/) (Consumer Education Initiative)

#### RETURN TO TOP OF THE PAGE

#### Information for UK only

#### WARNING - THIS APPLIANCE MUST BE GROUNDING.

#### Important:

This apparatus is supplied with an approved moulded 13A plug. To change a fuse in this type of plug proceed as follows:

1. Remove fuse cover and fuse.

2. Fit new fuse which should be a BS 1362 5A,A.S.T.A. or BSI approved type.

3. Refit the fuse cover.

If the fitted plug is not suitable for your socket outlets, it should be cut off and an appropriate 3-pin plug fitted in its place.

![](_page_20_Picture_1.jpeg)

If the mains plug contains a fuse, this should have a value of 5A. If a plug without a fuse is used, the fuse at the distribution board should not be greater than 5A.

Note: The severed plug must be destroyed to avoid a possible shock hazard should it be inserted into a 13A socket elsewhere.

How to connect a plug

The wires in the mains lead are coloured in accordance with the following code:

BLUE - "NEUTRAL" ("N")

BROWN - "LIVE" ("L")

GREEN & YELLOW - "GROUND" ("G")

1. The GREEN AND YELLOW wire must be connected to the terminal in the plug which is marked with the letter "G"

or by the Ground symbol  $\frac{1}{\epsilon}$  or coloured GREEN or GREEN AND YELLOW.

2. The BLUE wire must be connected to the terminal which is marked with the letter "N" or coloured BLACK.

3. The BROWN wire must be connected to the terminal which marked with the letter "L" or coloured RED.

Before replacing the plug cover, make certain that the cord grip is clamped over the sheath of the lead - not simply over the three wires.

#### RETURN TO TOP OF THE PAGE

### China RoHS

The People's Republic of China released a regulation called "Management Methods for Controlling Pollution by Electronic Information Products" or commonly referred to as China RoHS. All products including CRT and LCD monitor which are produced and sold for China market have to meet China

![](_page_20_Figure_17.jpeg)

RoHS request.

中国大陆RoHS

### 根据中国大陆《电子信息产品污染控制管理办法》(也称为中国大陆RoHS), 以下部分列出了本产品中可能包含的有毒有害物质或元素的名称和含量

本表适用之产品

显示器 (液晶及CRT)

### 有毒有害物质或元素

![](_page_21_Picture_41.jpeg)

# 中国能源效率标识

### 根据中国大陆《能源效率标识管理办法》本显示器符合以下要求:

![](_page_21_Picture_42.jpeg)

#### RETURN TO TOP OF THE PAGE

<span id="page-22-3"></span><span id="page-22-0"></span>[Sigurnost i rje](file:///E|/PHILIPS/221E/221E CD MANUAL/221E CD MANUAL/lcd/manual/CROATIAN/221E/safety/SAFETY.HTM)šavanje [problema](file:///E|/PHILIPS/221E/221E CD MANUAL/221E CD MANUAL/lcd/manual/CROATIAN/221E/safety/SAFETY.HTM) Č[esto Postavljana Pitanja](#page-3-0)

<span id="page-22-1"></span>Rješ[avanje problema](#page-10-0)

[Informacije o propisima](#page-13-0)

<span id="page-22-2"></span>[Informacije za korisnike u](#page-22-1)  [SAD-u](#page-22-1). [Informacije za korisnike izvan](#page-22-2) [SAD-a](#page-22-2)

# Ostale vezane informacije

# Informacije za korisnike u SAD-u.

*Za jedinice postavljene na 115 V :* 

Koristite set kabela UL koji se sastoji od minimalno 18 AWG, vrste SVT ili kabel SJT od tri vodiča maksimalne duljine 15-stopa i paralelnom oštricom, s utikačem s dodatkom vrste uzemljenja s oznakom15 A, 125 V.

*Za jedinice postavljene na 230 V :* 

Koristite set kabela UL koji se sastoji od minimalno 18 AWG, vrste SVT ili kabel SJT od tri vodiča maksimalne duljine 15-stopa i dvojcem oštrica, s utikačem s dodatkom vrste uzemljenja s oznakom15 A, 250 V.

# Informacije za korisnike izvan SAD-a.

*Za jedinice postavljene na 230 V :*

Koristite set kabela koji se sastoji od kabela od minimalno 18 AWG i od utikača s dodatkom vrste uzemljenja s oznakom15 A, 250 V. Set kabela mora imati odgovarajuća sigurnosna odobrenja za zemlju u kojoj će se oprema instalirati i / ili biti označen s HAR.

[POVRATAK NA VRH STRANICE](#page-22-3)

O ovom priručniku

# O ovim uputama za korištenje

Opisi oznaka

### O ovim uputama za korištenje

Ove upute za korištenje u elektroničkom obliku namijenjene su svima koji koriste LCD monitor Philips. One opisuju funkcije LCD monitora, njegovo postavljanje, rad i druge važne informacije. Sadržaj je istovjetan informacijama u ispisanoj verziji.

Sastoji se od sljedećih poglavlja:

- [Informacije o sigurnosti i rje](file:///E|/PHILIPS/221E/221E CD MANUAL/221E CD MANUAL/lcd/manual/CROATIAN/221E/SAFETY/SAFETY.HTM)šavanju problema daju savjete i rješenja za uobičajene probleme kao i ostale slične informacije koje vam mogu zatrebati.
- O ovim uputama za korištenje u elektroničkom obliku daje pregled informacija, zajedno s opisima znakova i ostale dokumentacije za vaše reference.
- [Informacije o proizvodu](file:///E|/PHILIPS/221E/221E CD MANUAL/221E CD MANUAL/lcd/manual/CROATIAN/221E/PRODUCT/PRODUCT.HTM) daje pregled funkcija monitora kao i tehničke specifikacije za ovaj monitor.
- [Instaliranje monitora](file:///E|/PHILIPS/221E/221E CD MANUAL/221E CD MANUAL/lcd/manual/CROATIAN/221E/INSTALL/INSTALL.HTM) opisuje početni proces postavljanja i pruža pregled korištenja monitora.
- [Prikaz na zaslonu](file:///E|/PHILIPS/221E/221E CD MANUAL/221E CD MANUAL/lcd/manual/CROATIAN/221E/OSD/OSDDESC.HTM) daje informacije o podešavanju postavki na monitoru.
- Podrš[ka kupcima i jamstvo](#page-49-0) sadrži popis Philipsovih centara za podršku kupcima širom svijeta zajedno s brojevima telefona odjela informatičke podrške i informacije o jamstvu koje se mogu primijeniti na vaš proizvod.
- [Pojmovnik](file:///E|/PHILIPS/221E/221E CD MANUAL/221E CD MANUAL/lcd/manual/CROATIAN/221E/GLOSSARY/GLOSSARY.HTM) definira tehničke termine.
- Opcija uč[itavanja i ispisa](#page-82-0) prenosi ovaj čitavi priručnik na vaš čvrsti disk radi jednostavnijih traženja informacija.

### POVRATAK NA VRH STRANICE

### Opisi znakova

Sljedeća potpoglavlja opisuju konvencije znakovlja koje se koristi u ovom dokumentu.

### Napomene, oprezi i upozorenja

Kroz cijele ove upute dijelovi teksta mogu biti popraćeni ikonama i mogu biti ispisani masnim ili kosim slovima. Ti dijelovi sadrže napomene, opreze ili upozorenja. Koriste se na sljedeći način:

![](_page_24_Picture_1.jpeg)

NAPOMENA: Ova ikona naznačuje važne informacije i savjete koji vam pomažu bolje koristiti računalni sustav.

![](_page_24_Picture_3.jpeg)

OPREZ: Ova ikona naznačuje informacije koje vam kažu kako izbjegavati moguće oštećivanje hardvera ili gubitak podataka.

![](_page_24_Picture_5.jpeg)

UPOZORENJE: Ova ikona naznačuje mogućnost ozljeđivanja tijela i kaže vam kako izbjeći neki problem.

Neka se upozorenja mogu pojaviti u drugačijim formatima i možda ih neće pratiti ikona. U takvim slučajevima, specifičnom prezentacijom upozorenja upravlja relevantna zakonodavna ustanova.

# POVRATAK NA VRH STRANICE

©2009 Koninklijke Philips Electronics NV

Sva prava pridržana. Umnožavanje, kopiranje, korištenje, modificiranje, iznajmljivanje, unajmljivanje, javno izvođenje, prijenos i/ili objavljivanje u cijelosti ili djelomično zabranjeni su bez pisanog dopuštenja Philips Electronics NV

### <span id="page-25-0"></span>Proizvod ne sadrži olovo

### Tehničke specifikacije

Rezolucija & Prethodno postavljeni načini rada [Philipsova politika u slu](#page-31-0)čaju ošteć[enih piksela](#page-31-0) Automatska ušteda energije

Podržani načini prikaza videozapisa Fizička specifikacija

Dodjela pina

Prikazi proizvoda

Fizička funkcija

# Informacije o proizvodu

### Proizvod ne sadrži olovo

![](_page_25_Picture_10.jpeg)

Philips je iz svojih zaslona uklonio toksične tvari, poput olova. Zaslon bez olova štiti vaše zdravlje te promiče zbrinjavanje i uklanjanja otpada iz električne i elektroničke opreme bez opasnosti po okoliš. Philips postupa u skladu sa striktnom smjernicom Europske Unije o ograničenju ugradnje opasnih tvari u električnu i elektroničku opremu (The Restriction of Hazardous Substances in Electrical and Electronic Equipment (ROHS) Directive). S Philipsom možete biti sigurni da vaš zaslon nije štetan za okoliš.

# Tehničke specifikacije\*

![](_page_25_Picture_217.jpeg)

![](_page_26_Picture_120.jpeg)

*\* Ovi se podaci mogu promijeniti bez prethodne obavijesti.*

### POVRATAK NA VRH STRANICE

# Rezolucija & Unaprijed postavljeni načini

- A. Maksimalna razlučivost
- Za 221E
	- 1920 x 1080 na 60Hz (analogni ulaz)
	- 1920 x 1080 na 60Hz (HDMI ulaz)
- B. Preporučena razlučivost
- Za 221E
	- 1920 x 1080 na 60Hz (analogni ulaz)

1920 x 1080 na 60Hz (HDMI ulaz)

#### 11 zadanih načina rada:

![](_page_27_Picture_186.jpeg)

### POVRATAK NA VRH STRANICE

### Podržani načini prikaza videozapisa

Mogućnosti prikaza videozapisa 480i/480p/576i/576p/720p/1080i/1080p (podržava HDCP)

#### POVRATAK NA VRH STRANICE

### Automatska ušteda energije

Ako imate VESA DPMS karticu za usklađivanje prikaza ili instaliran softver na PC-u, monitor automatski smanjuje potrošnju energije čim nije u uporabi. Monitor će automatski proraditi ako unosite preko tipkovnice, mišem ili bilo kojim drugim uređajem za unos. Sljedeća tablica prikazuje utrošak energije i ističe značajku automatske uštede energije:

![](_page_27_Picture_187.jpeg)

file:///E|/PHILIPS/221E/221E CD MANUAL/221E CD MANUAL/lcd/manual/CROATIAN/221E/product/product.htm 第 3 頁 / 共 6 [2008/12/12 上午 10:22:15]

![](_page_28_Picture_156.jpeg)

Ovaj je monitor u skladu s ENERGY STAR®standardima. Kao partnerENERGY STAR®PHILIPS je odlučio da ovaj proizvod zadovoljava ENERGY STAR®smjernice za uštedu energije.

### POVRATAK NA VRH STRANICE

# Fizičke specifikacije

![](_page_28_Picture_157.jpeg)

### POVRATAK NA VRH STRANICE

# Dodjela pinova

Pin D-sub konektor (muški) signalnog kabla:

![](_page_28_Picture_9.jpeg)

![](_page_29_Picture_120.jpeg)

### POVRATAK NA VRH STRANICE

# Prikazi proizvoda

Slijedite veze za različite prikaze monitora i njegovih sastavnih dijelova.

Pogled sprijeda - opis proizvoda

POVRATAK NA VRH STRANICE

# Fizička funkcija

Nagib

![](_page_30_Picture_1.jpeg)

### <span id="page-31-1"></span><span id="page-31-0"></span>[Karakteristike proizvoda](#page-25-0)

#### Tehničke specifikacije

Rezolucija & Prethodno postavljeni načini rada Automatska ušteda energije

Fizičke specifikacije

### Dodjela pina Pregledi proizvoda

# Philipsova politika u slučaju oštećenih piksela

#### Philipsova politika u slučaju oštećenja piksela za monitore s plosnatim zaslonom

Philips nastoji isporučiti proizvode najviše kvalitete. Koristimo neke od najnaprednijih industrijskih proizvodnih procesa i prakticiramo strogu kontrolu kvalitete. Međutim, ponekad se oštećenja piksela ili podpiksela na TFT LCD pločama koje se koriste u ravnim monitorima ne mogu izbjeći. Nijedan proizvođač ne može jamčiti da će sve ploče imati neoštećene piksele, ali Philips jamči da će se svaki monitor s neprihvatljivim brojem oštećenja popraviti ili zamijeniti pod jamstvom. Ova obavijest objašnjava različite vrste oštećenja piksela i definira prihvatljive razine oštećenja za svaku vrstu. Za kvalificiranje za popravak ili zamjenu pod jamstvom, broj oštećenih piksela na TFT LCD ploči mora premašivati ove prihvatljive razine. Na primjer, na XGA monitoru, oštećenja može imati najviše 0.0004% podpiksela. Nadalje, Philips postavlja čak i više standarde kvalitete za određene vrste ili kombinacije oštećenja piksela koje su primjetnije od ostalih. Ova polica vrijedi diljem svijeta.

![](_page_31_Figure_9.jpeg)

#### Pikseli i podpikseli

Piksel ili element slike sastoji se od tri podpiksela u primarnim bojama crvene, zelene i plave. Mnogo piksela zajedno oblikuje sliku. Kad svi pikseli i podpikseli svijetle, trobojni pikseli zajedno izgledaju kao jedan bijeli piksel. Kad su svi tamni, trobojni podpikseli zajedno izgledaju kao jedan crni piksel. Ostale kombinacije svijetlih i tamnih podpiksela izgledaju kao pikseli drugih boja.

#### Vrste oštećenja piksela

Oštećenja piksela i podpiksela na zaslonu se pojavljuju na različite načine. Unutar svake kategorije postoje dvije kategorije oštećenja piksela i nekoliko vrsta oštećenja podpiksela.

Greške svijetle točke Greške svijetle točke prikazane su kao pikseli ili podpikseli koji su uvijek osvijetljeni ili 'pokrenuti'. *Svijetla točka* je podpiksel koji se ističe na zaslonu kada su na monitoru prikazani tamni dijelovi. Postoje tri vrste greške svijetle točke:

![](_page_32_Picture_1.jpeg)

Dva susjedna svijetla podpiksela:

- Crveno + Zeleno = Žuto

Jedan svijetli crveni, zeleni ili plavi podpiksel

- Crveno + Plavo = Grimizno - Zeleno + Plavo = Cijan (Svijetlo plavo) Tri susjedna svijetla podpiksela (jedan bijeli piksel)

![](_page_32_Picture_4.jpeg)

Crvena ili plava *svijetla točka* više je od 50 posto svjetlija od susjednih točaka, dok je zelena svijetla točka 30 posto svjetlija od susjednih točaka.

Greške tamne točke Greške tamne točke prikazane su kao pikseli ili podpikseli koji su uvijek tamni ili 'zaustavljeni'. *Tamna točka* je podpiksel koji se ističe na zaslonu kada su na monitoru prikazani svijetli dijelovi. Postoje tri vrste greške tamne točke:

![](_page_32_Picture_7.jpeg)

![](_page_32_Picture_8.jpeg)

Jedan tamni podpiksel **Dva** ili tri susjedna tamna podpiksela

Blizina oštećenja piksela

Budući da oštećenja piksela ili podpiksela iste vrste koji su blizu jedni drugima mogu biti primjetnija, Philips također navodi dopuštena odstupanja za blizinu oštećenja piksela.

Dopuštena odstupanja u oštećenjima piksela

Za kvalificiranje za popravak ili zamjenu zbog oštećenja piksela tijekom razdoblja jamstva, TFT LCD ploča u Philipsovom monitoru ravnog zaslona mora imati oštećenja piksela koja premašuju dopuštena odstupanja navedena u sljedećim tablicama.

![](_page_32_Picture_183.jpeg)

file:///E|/PHILIPS/221E/221E CD MANUAL/221E CD MANUAL/lcd/manual/CROATIAN/221E/product/pixel.htm 第 2 頁 / 共 3 [2008/12/12 上午 10:22:22]

![](_page_33_Picture_160.jpeg)

![](_page_33_Picture_161.jpeg)

![](_page_33_Picture_162.jpeg)

*Napomena:* 

*\* Oštećenja 1 ili 2 susjednih podpiksela = oštećenje 1 točke* 

[POVRATAK NA VRH STRANICE](#page-31-1)

![](_page_34_Figure_1.jpeg)

![](_page_35_Figure_1.jpeg)

● Najbolji rad monitora postiže se podešavanjem postavke za prikaz na 1920 x 1080 na 60 Hz.

![](_page_35_Picture_3.jpeg)

*Pozor: Trenutačne postavke zaslona provjerite pritiskom na gumb 'MENU'. Postojeći način prikaza naveden je na glavnim kontrolama prozora zaslona u opciji RESOLUTION (razlučljivost).*
Installing Your LCD Monitor

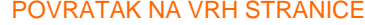

Pogled sprijeda - opis proizvoda Paket s priborom

Spajanje na računalo

Poč[etak rada](#page-42-0) 

Optimiziranje rada

[Postolje](#page-40-0)

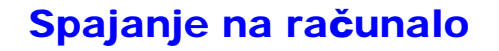

# Paket s priborom

Otpakirajte sve dijelove.

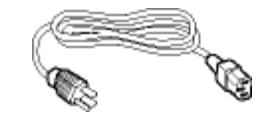

Kabel za napajanje

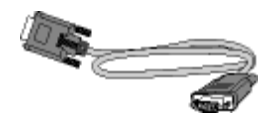

VGA kabel

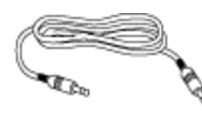

Kabel za prijenos audiosignala na računalo

file:///E|/PHILIPS/221E/221E CD MANUAL/221E CD MANUAL/lcd/manual/CROATIAN/221E/install/connect.htm 第 1 頁 / 共 3 [2008/12/12 上午 10:22:37]

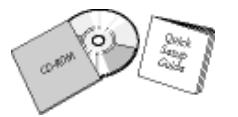

EDFU paket

# POVRATAK NA VRH STRANICE

# Spajanje na računalo

1) Mre•ni kabel čvrsto priključite sa stra•nje strane monitora. (Philips je unaprijed priključio VGA kabel za potrebe prve ugradnje ).

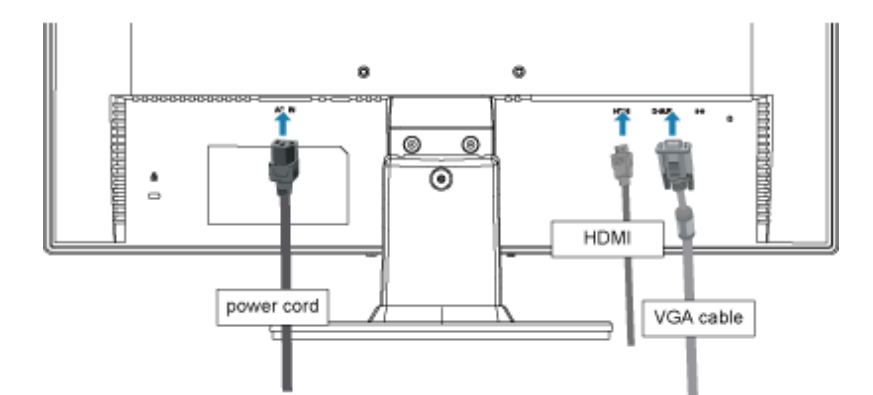

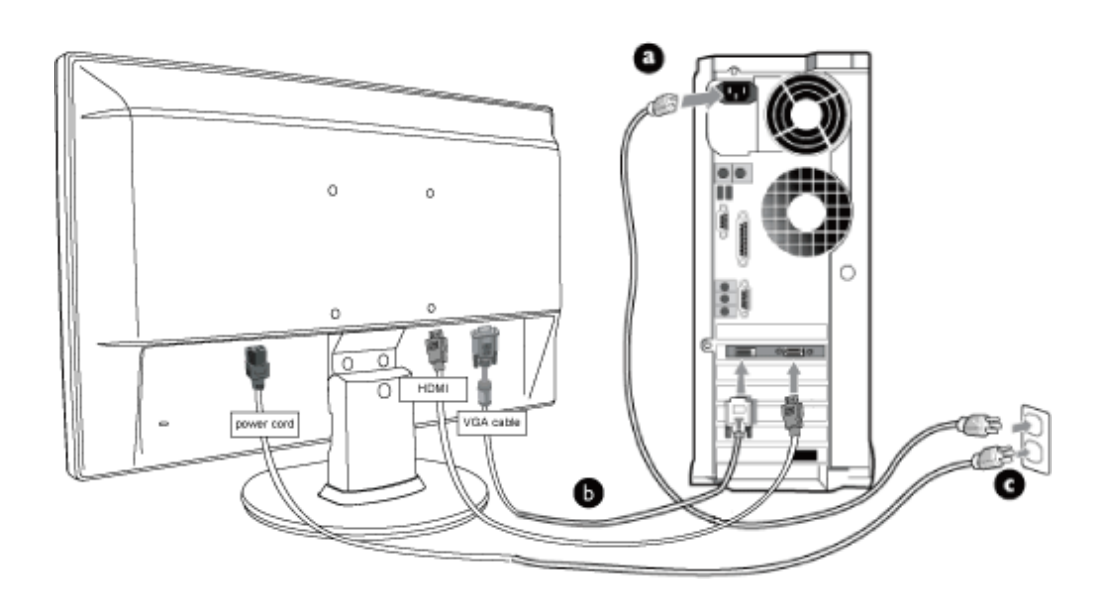

# 2) Spajanje na računalo

- (a) Isključite računalo i iskopčajte kabel za napajanje.
- (b) Priključite signalni kabel monitora na video konektor na stražnjoj strani računala.
- (c) Uključite kabel za napajanje računala i monitora u najbližu utičnicu.
- (d) Uključite računalo i monitor. Ako se na monitoru pojavljuje slika, instalacija je gotova.

### POVRATAK NA VRH STRANICE

# Postolje

<span id="page-40-0"></span>Pogled sprijeda - opis proizvoda Paket s priborom

# Spajanje na računalo

Poč[etak rada](#page-42-0)

Optimiziranje rada

[Uklanjanje postolja](#page-40-0)

# Uklanjanje postolja

# Uvjet:

● za aplikacije sa standardnom VESA montažom

Uklonite 3 vijka, a zatim uklonite postolje s LCD monitora.

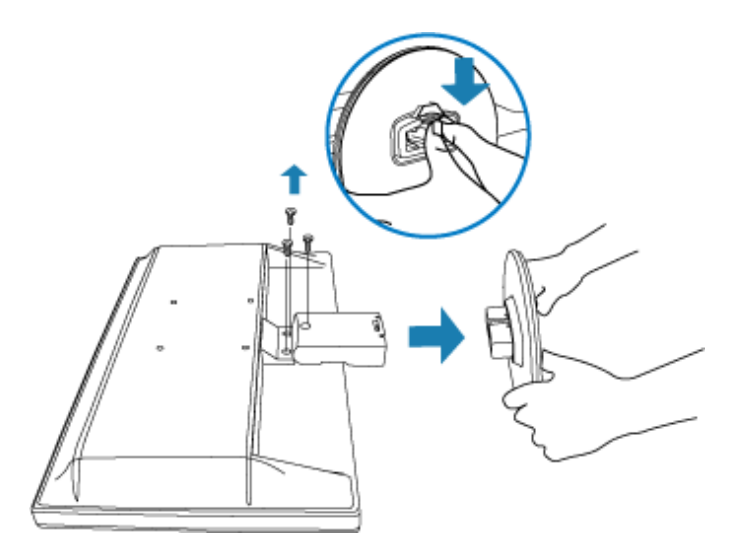

Napomena: Ovaj monitor prihvaća sučelje za montažu sukladno VESA standardima veličine 100 mm x 100 mm.

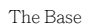

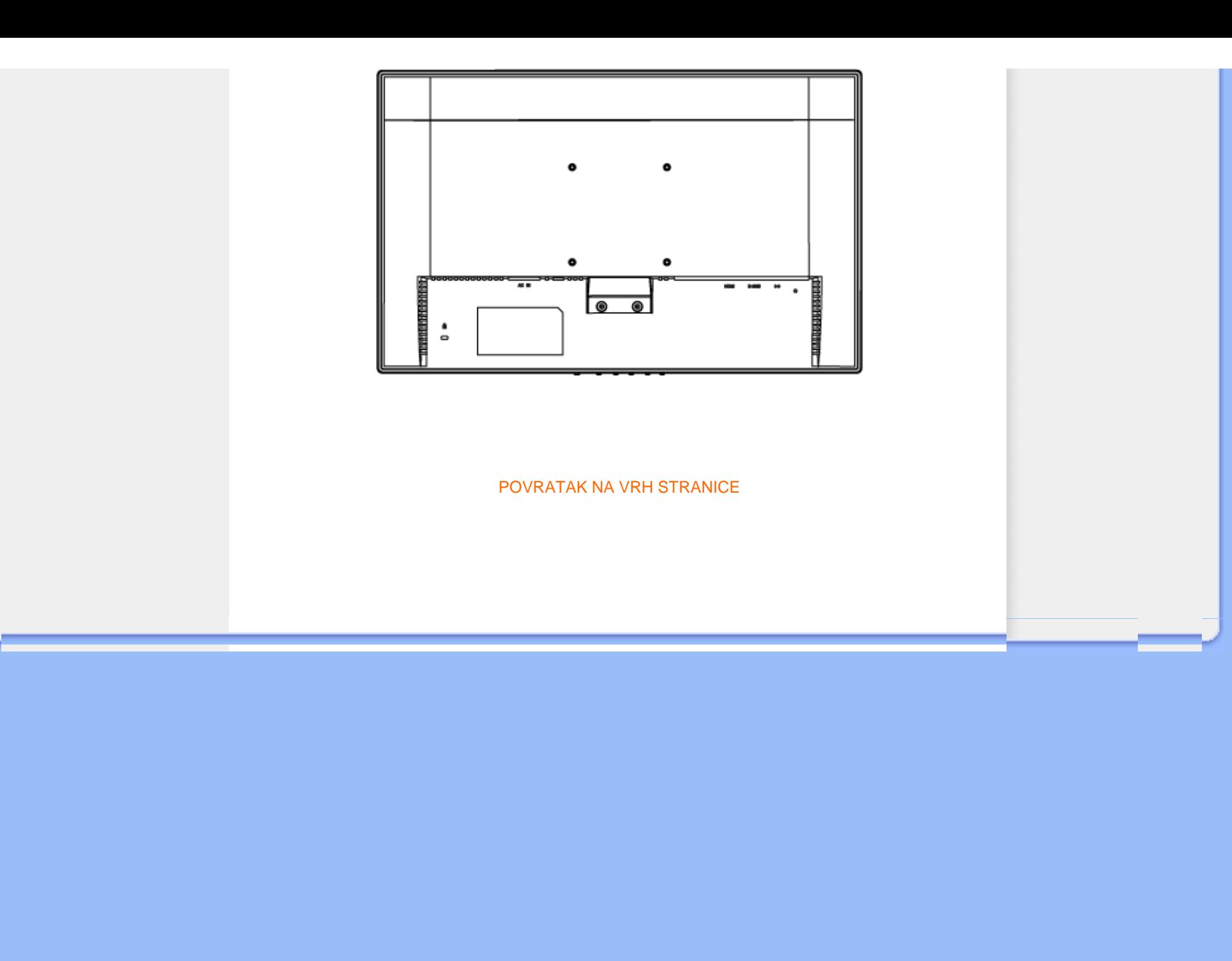

## <span id="page-42-0"></span>Vaš LCD monitor:

[Pogled sprijeda - opis](file:///E|/PHILIPS/221E/221E CD MANUAL/221E CD MANUAL/lcd/manual/CROATIAN/221E/install/INSTALL.HTM#Front)  [proizvoda](file:///E|/PHILIPS/221E/221E CD MANUAL/221E CD MANUAL/lcd/manual/CROATIAN/221E/install/INSTALL.HTM#Front) Podeš[avanje i spajanje](file:///E|/PHILIPS/221E/221E CD MANUAL/221E CD MANUAL/lcd/manual/CROATIAN/221E/install/CONNECT.HTM#Connect) [monitora](file:///E|/PHILIPS/221E/221E CD MANUAL/221E CD MANUAL/lcd/manual/CROATIAN/221E/install/CONNECT.HTM#Connect) Početak rada

[Optimiziranje izvedbe](file:///E|/PHILIPS/221E/221E CD MANUAL/221E CD MANUAL/lcd/manual/CROATIAN/221E/install/INSTALL.HTM#Optimize)

# Početak rada

# Početak rada

# Koristite datoteku s informacijama ( .inf.) za Windows® 95/98/2000/Me/XP/ Vista ili novije verzije

Ugrađena karakteristika VESA DDC2B u Philips monitorima podržava zahtjeve Priključi & Koristi za Windows® 95/98/2000/Me/XP/Vista. Ovu datoteku s informacijama ( .inf.) treba instalirati radi omogućavanja aktiviranja monitora Philips iz dijaloškog okvira 'Monitor' u Windows® 95/98/2000/Me/ XP/Vista i radi aktiviranja aplikacije Priključi & Koristi. Niže je navedena procedura instalacije temeljena na Windows® 95 OEM Release 2 , 98 , 2000,Me, XP i Vista .

## Za Windows® 95

- 1. Pokrenite Windows® 95
- 2. Pritisnite gumb 'Start', označite 'Settings' (Postavke) i zatim pritisnite 'Control Panel' (Upravljačka ploča).
- 3. Dvaput pritisnite ikonu 'Display' (Prikaz).
- 4. Odaberite karticu 'Settings' (Postavke), zatim pritisnite 'Advanced...' (Napredno...).
- 5. Odaberite gumb 'Monitor', označite 'Change...' (Promjena), zatim pritisnite 'Have Disk...' (Dohvat s diska...).
- 6. Pritisnite gumb 'Browse...' (Pretraživanje), odaberite odgovarajući pogon F: ( CD-ROM pogon), zatim pritisnite gumb 'OK' (U redu).
- 7. Pritisnite gumb 'OK' (U redu), zatim odaberite model monitora i pritisnite 'OK' (U redu).
- 8. Pritisnite gumb 'Close' (Zatvori).

# Za Windows® 98

- 1. Pokrenite Windows® 98
- 2. Pritisnite gumb 'Start', označite 'Settings' (Postavke) i zatim pritisnite 'Control Panel' (Upravljačka ploča).
- 3. Dvaput pritisnite ikonu 'Display' (Prikaz).
- 4. Odaberite karticu 'Settings' (Postavke), zatim pritisnite 'Advanced...' (Napredno...).
- 5. Odaberite gumb 'Monitor' (Monitor), označite 'Change...' (Promjena), zatim pritisnite 'Next' (Sljedeće).
- 6. Odaberite 'Display a list of all the drivers in a specific location, so you can choose the driver you want.' (Prikaži sve pogone na određenoj lokaciji, tako da možete odabrati koji pogon želite), zatim pritisnite 'Next' (Sljedeće) te pritisnite 'Have Disk...' (Dohvat s diska....).
- 7. Pritisnite gumb 'Browse...' (Pretraživanje...), odaberite odgovarajući pogon F: ( CD-ROM pogon), zatim pritisnite gumb 'OK' (U redu).
- 8. Pritisnite gumb 'OK' (U redu), zatim odaberite model monitora i pritisnite gumb

'Next' (Sljedeće).

9. Pritisnite gumb 'Finish' (Završi), zatim pritisnite gumb 'Close' (Zatvori).

## Za Windows® 2000

- 1. Pokrenite Windows® 2000
- 2. Pritisnite gumb 'Start', označite 'Settings' (Postavke) i zatim pritisnite 'Control Panel' (Upravljačka ploča).
- 3. Dvaput pritisnite ikonu 'Display' (Prikaz).
- 4. Odaberite karticu 'Settings' (Postavke), zatim pritisnite 'Advanced...' (Napredno...).
- 5. Odaberite 'Monitor' (Monitor)

- Ako gumb 'Properties' (Svojstva) nije aktivan, to znači da je vaš monitor ispravno konfiguriran. Zaustavite instalaciju.

- Ako je gumb 'Properties' (Svojstva) aktivan. Pritisnite gumb 'Properties' (Svojstva). Slijedite niže navedene korake.

- 6. Pritisnite 'Driver' (Pogonski program), zatim pritisnite 'Update Driver...' (Ažuriranje pogonskog programa) te pritisnite gumb 'Next' (Sljedeće).
- 7. Odaberite 'Display a list of the known drivers for this device so that I can choose a specific driver' (Prikaži popis poznatih pogonskih programa za ovaj uređaj tako da mogu odabrati određeni pogonski uređaj), zatim pritisnite 'Next' (Sljedeće) te 'Have disk...' (Dohvat s diska...).
- 8. Pritisnite gumb 'Browse...' (Pretraživanje), odaberite odgovarajući pogon F: ( CD-ROM pogon).
- 9. Pritisnite gumb 'Open' (Otvori), zatim pritisnite gumb 'OK' (U redu).
- 10. Odaberite model monitora te pritisnite gumb 'Next' (Sljedeće).
- 11. Pritisnite gumb 'Finish' (Završi), zatim pritisnite gumb 'Close' (Zatvori). Ako možete vidjeti prozor 'Digital Signature Not Found' (Digitalni potpis nije pronađen), pritisnite gumb 'Yes' (Da).

# Za Windows® Me

- 1. Pokrenite Windows® Me
- 2. Pritisnite gumb 'Start', označite 'Settings' (Postavke) i zatim pritisnite 'Control Panel' (Upravljačka ploča).
- 3. Dvaput pritisnite ikonu 'Display' (Prikaz).
- 4. Odaberite karticu 'Settings' (Postavke), zatim pritisnite 'Advanced...' (Napredno...).
- 5. Odaberite gumb 'Monitor' (Monitor), zatim pritisnite gumb 'Change...' (Promjena...).
- 6. Odaberite 'Specify the location of the driver(Advanced)' (Navedi lokaciju pogona (Napredno)) i pritisnite gumb 'Next' (Sljedeće).
- 7. Odaberite 'Display a list of all the drivers in a specific location, so you can choose the driver you want' (Prikaži popis svih pogona na određenoj lokaciji, tako da možete odabrati pogon koji želite), zatim pritisnite 'Next' (Sljedeće) te pritisnite 'Have Disk...' (Dohvat s diska...).
- 8. Pritisnite gumb 'Browse...' (Pretraživanje...), odaberite odgovarajući pogon F: ( CD-ROM pogon), zatim pritisnite gumb 'OK' (U redu).
- 9. Pritisnite gumb 'OK' (U redu), odaberite model monitora i pritisnite gumb 'Next' (Sljedeće).
- 10. Pritisnite gumb 'Finish' (Završi), zatim pritisnite gumb 'Close' (Zatvori).

# Za Windows® XP

- 1. Pokrenite Windows® XP
- 2. Pritisnite gumb 'Start' i zatim pritisnite 'Control Panel' (Upravljačka ploča).
- 3. Odaberite i pritisnite kategoriju 'Printers and Other Hardware' (Pisači i ostali hardver)
- 4. Pritisnite stavku 'Display' (Prikaz).
- 5. Odaberite karticu 'Settings' (Postavke), zatim pritisnite gumb 'Advanced...' (Napredno...).
- 6. Odaberite karticu 'Monitor' (Monitor)
	- Ako gumb 'Properties' (Svojstva) nije aktivan, to znači da je vaš monitor ispravno konfiguriran. Zaustavite instalaciju.

- Ako je gumb 'Properties' (Svojstva) aktivan, pritisnite gumb 'Properties' (Svojstva). Slijedite niže navedene korake.

- 7. Pritisnite karticu 'Driver' (Pogonski program) i zatim pritisnite gumb 'Update Driver...' (Ažuriranje pogonskog programa).
- 8. Odaberite radio gumb 'Install from a list or specific location [advanced]' (Instaliraj s popisa ili određene lokacije [napredno]) te zatim pritisnite gumb 'Next' (Sljedeće).
- 9. Odaberite radio gumb 'Don't Search (Bez pretraživanja). I will choose the driver to install' (Bez pretraživanja. Ja ću odabrati pogonski program za instaliranje). Zatim pritisnite gumb 'Next' (Sljedeće).
- 10. Pritisnite gumb 'Have disk...' (Dohvat s diska...), zatim pritisnite gumb 'Browse...' (Pretraživanje...) te odaberite odgovarajući pogon F: (CD-ROM pogon).
- 11. Pritisnite gumb 'Open' (Otvori), zatim pritisnite gumb 'OK' (U redu).
- 12. Odaberite model monitora te pritisnite gumb 'Next' (Sljedeće). - Ako možete vidjeti obavijest 'has not passed Windows Logo testing to verify its compatibility with Windows® XP' (nije prošlo testiranje Windows Logo za potvrdu kompatibilnosti s Windows® XP), pritisnite gumb 'Continue Anyway' (Ipak nastavi).
- 13. Pritisnite gumb 'Finish' (Završi), zatim pritisnite gumb 'Close' (Zatvori).
- 14. Pritisnite gumb 'OK' (U redu) te ponovo gumb 'OK' (U redu) za zatvaranje dijaloškog okvira Display\_Properties (Svojstva\_prikaza).

# Za sustav Windows® Vista

- 1. Pokrenite sustav Windows®Vista.
- 2. Kliknite Start pa 'Upravljačka ploča'.
- 3. Kliknite 'Hardver i zvuk'.
- 4. Odaberite 'Upravitelj uređaja' i kliknite 'Ažuriranje upravljačkih programa uređaja'.
- 5. Odaberite 'Monitor' pa desnom tipkom miša kliknite 'Generic PnP Monitor' .
- 6. Kliknite 'Ažuriranje upravljačkog programa'.
- 7. Odaberite 'Potražit ću upravljačke programe na svom računalu'.
- 8. Kliknite gumb 'Pregledaj' i odaberite pogon u koji ste stavili disk. Primjerice: (CD-ROM Drive:\\Lcd\PC\drivers\).
- 9. Kliknite "Dalje".
- 10. Pričekajte nekoliko minuta dok se upravljački program instalira pa kliknite gumb 'Zatvori'.

Ako je vaša verzija Windows® 95/98/2000/Me/XP/Vista drugačija ili vam trebaju detaljnije informacije o instalaciji, pogledajte upute za korisnike Windows® 95/98/2000/Me/XP/Vista.

POVRATAK NA VRH STRANICE

# Prikaz na zaslonu

Opis prikaza na zaslonu

Stablo prikaza na zaslonu

# Opis prikaza na zaslonu

# *Što je prikaz na zaslonu?*

To je funkcija svih Philipsovih LCD monitora. Omogućava krajnjem korisniku podešavanje izvedbe zaslona monitora izravno kroz prozor s uputama na zaslonu. Korisničko sučelje omogućava jednostavnost korištenja kad korisnik radi s monitorom.

## *Osnovne i jednostavne upute za kontrolne tipke.*

Kad pritisnete gumb MENU/OK na prednjoj kontroli monitora, iskočit će prozor s glavni kontrolama Prikaza na zaslonu (OSD) te tada može početi s podešavanjem raznih funkcija monitora. Koristite tipke  $\blacktriangle\blacktriangledown$  za podešavanja.

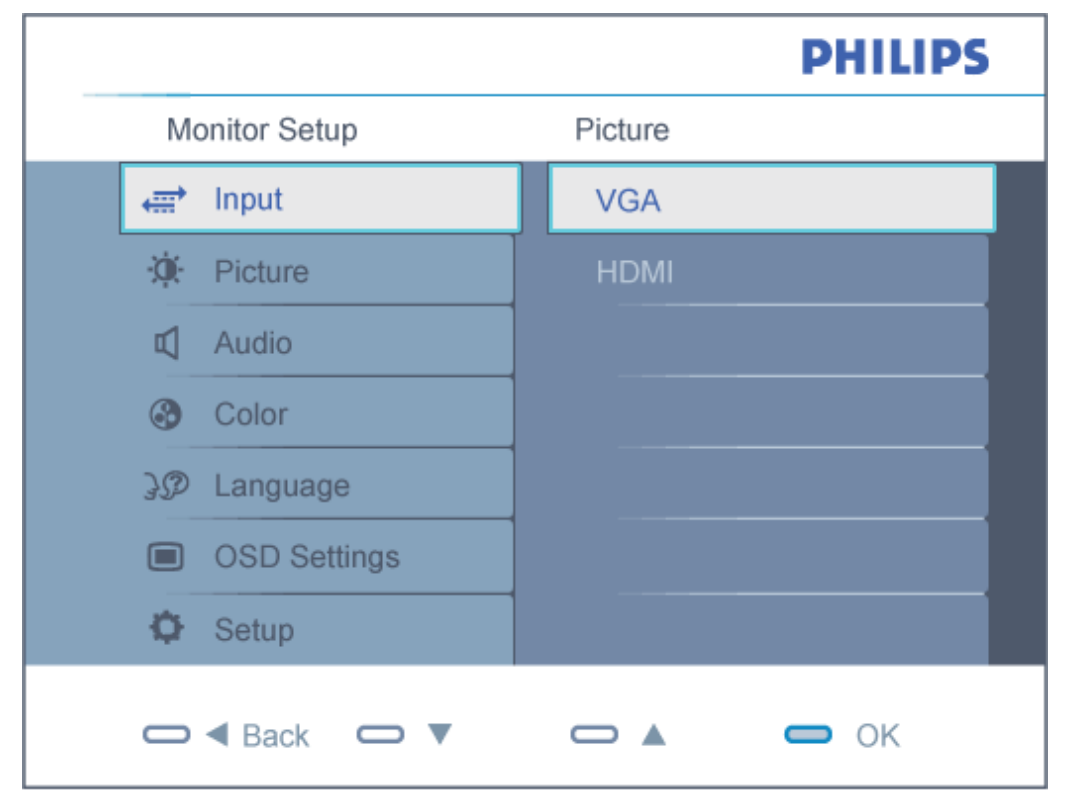

file:///E|/PHILIPS/221E/221E CD MANUAL/221E CD MANUAL/lcd/manual/CROATIAN/221E/osd/osddesc.htm 第 1 頁 / 共 3 [2008/12/12 上午 10:22:59]

# Stablo Prikaza na zaslonu

Niže se nalazi ukupan pregled strukture Prikaza na zaslonu. To možete koristiti kao referencu kad budete kasnije htjeli raditi s različitim podešavanjima.

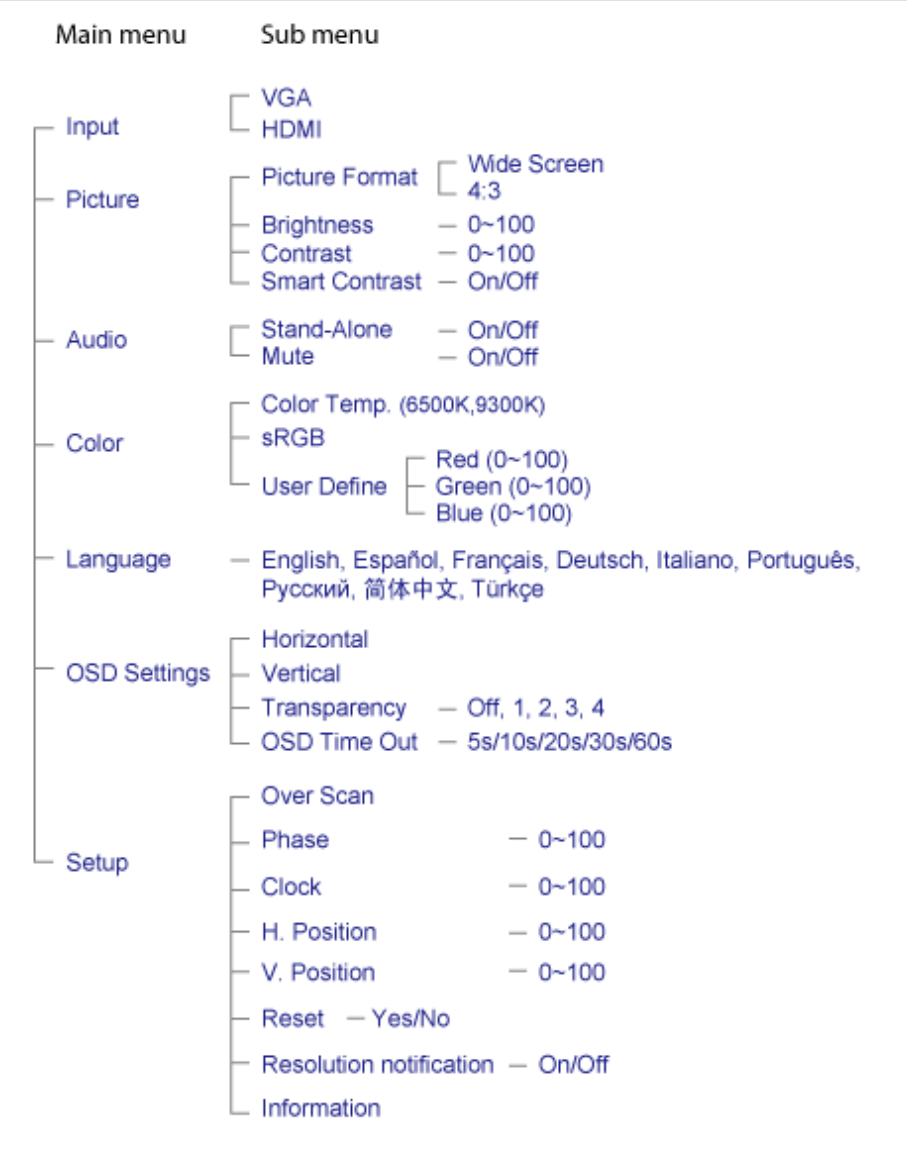

file:///E|/PHILIPS/221E/221E CD MANUAL/221E CD MANUAL/lcd/manual/CROATIAN/221E/osd/osddesc.htm 第 2 頁 / 共 3 [2008/12/12 上午 10:22:59]

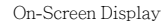

# POVRATAK NA VRH STRANICE

# Podrška kupcima & Jamstvo

ZA PREGLED POJEDINOSTI O POKRIĆU JAMSTVA ODABERITE SVOJU DRŽAVU/ PODRUČJE

ZAPADNA EUROPA: [Austrija](#page-50-0) [Belgija](#page-50-0) [Danska](#page-50-0) [Francusk](#page-50-0)a [Njema](#page-50-0)čka [Gr](#page-50-0)čka [Finska](#page-50-0) Irska [Italija](#page-50-0) [Luksemburg](#page-50-0) [Nizozemsk](#page-50-0)a [Norve](#page-50-0)ška [Portug](#page-50-0)al Š[veds](#page-50-0)ka Š[vicar](#page-50-0)ska Š[panjo](#page-50-0)lska [Ujedinjeno Kraljevstvo](#page-50-0)

ISTOČNA EUROPA: [Republika](#page-53-0) Češka Mađ[arska](#page-53-0) [Poljska](#page-53-0) [Rusi](#page-53-0)ja [Slova](#page-53-0)čka [Sloven](#page-53-0)ija **[Turska](#page-53-0)** 

LATINSKA AMERIKA: [Antili](#page-66-0) [Argentina](#page-66-0) [Braz](#page-66-0)il [Č](#page-66-0)ile [Kolumb](#page-66-0)ija [Meks](#page-66-0)iko [Paragvaj](#page-66-0) Peru [Urugvaj](#page-66-0) [Venezuela](#page-66-0)

SJEVERNA AMERIKA: [Kanada](#page-68-0) [SAD](#page-68-0)

PACIFIK: [Australija](#page-66-0) [Novi Zeland](#page-66-0)

AZIJA: [Banglade](#page-66-0)š [Kina](#page-66-0) [Hong Kon](#page-66-0)g [Indi](#page-66-0)ja [Indonez](#page-66-0)ija [Jap](#page-66-0)an [Kor](#page-66-0)eja [Male](#page-66-0)zija [Pak](#page-66-0)istan [Filipini](#page-66-0) [Singapur](#page-66-0) [Tajva](#page-66-0)n [Tajlan](#page-66-0)d

AFRIKA: [Maroko](#page-66-0) Juž[na Afrika](#page-66-0)

SREDNJI ISTOK: [Dubai](#page-66-0) [Egipa](#page-66-0)t

# <span id="page-50-0"></span>Jamstvo tvrtke Philips

#### Hvala vam što ste kupili ovaj Philips monitor.

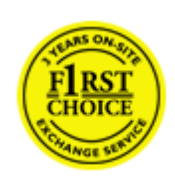

Svi Philips monitori kreirani su i proizvedeni u skladu s visokim standardima, daju visokokvalitetnu izvedbu, lako se koriste i instaliraju. Ako naiđete na poteškoće tijekom instaliranja i korištenja ovog proizvoda, obratite se Philipsovoj službi za korisnike da biste mogli ostvariti prava iz Philipsovog jamstva. Prema odredbama tog dvogodišnjeg jamstva, ako se dokaže da je monitor neispravan ili oštećen, imate pravo na zamjenu monitora na mjestu na kojem ste ga kupili.

## Što je ovim jamstvom pokriveno?

Philipsovo jamstvo primjenjuje se u Andori, Austriji, Belgiji, Cipru, Danskoj, Francuskoj, Njemačkoj, Grčkoj, Finskoj, Irskoj, Italiji, Lihtenštajnu, Luksemburgu, Monaku, Nizozemskoj, Norveškoj, Portugalu, Švedskoj, Švicarskoj, Španjolskoj i Ujedinjenom Kraljevstvu te obuhvaća samo monitore koji su dizajnirani, proizvedeni i odobreni za uporabu u tim zemljama.

Jamstvo stupa na snagu na dan kupnje monitora. *U slučaju oštećenja navedenih u ovom jamstvu,*  unutar dvije godine od početka trajanja jamstva zamijenit ćemo Vam neispravan monitor najmanje ekvivalentnim monitorom.

Novi monitor ostaje vama, a Philips zadržava neispravan monitor. Trajanje jamstva za novi monitor je isto kao za prvi neispravan monitor, dakle 24 mjeseci od datuma kupnje prvog monitora.

## Što ovo jamstvo ne uključuje?

Philipsovo jamstvo primjenjuje se samo ako je monitor korišten na ispravan način i u namijenjenu svrhu, prema uputama za uporabu te nakon predočenja originalne fakture ili računa, na kojima su naznačeni datum kupnje, naziv dobavljača te model i proizvodni broj proizvoda.

Philipsovo jamstvo ne primjenjuje se u sljedećim slučajevima:

- su dokumenti na bilo koji način izmijenjeni ili su nečitljivi;
- je model ili proizvodni broj promijenjen, izbrisan, uklonjen ili nečitljiv;
- su popravke ili promjene na proizvodu vršili neovlašteni servisi ili neovlaštene osobe;
- je šteta uzrokovana nezgodom uključujući, ali ne ograničavajući se na grom, vodu ili vatru, neispravno rukovanje ili nemar;
- se pojave problemi s prijemom uzrokovani stanjem signala ili kabelskih ili antenskih sustava izvan monitora;
- se jave kvarovi nastali uslijed uobičajenog korištenja monitora ili njegovog neispravnog korištenja;
- je proizvod potrebno modificirati ili prilagoditi lokalnim ili nacionalnim tehničkim standardima koji vrijede u državama za koje proizvod izvorno nije kreiran, proizveden, odobren i/ili autoriziran. Stoga uvijek provjerite može li se proizvod koristiti u određenoj državi.
- Philipsovim jamstvom nisu obuhvaćeni proizvodi koji nisu dizajnirani, proizvedeni i odobreni za uporabu u zemljama navedenim u Philipsovom jamstvu.

# Potreban je samo jedan poziv telefonom

Kako bi se izbjegle nepotrebne teškoće, savjetujemo vam da prije obraćanja Philips službi za podršku pažljivo pročitate uputu za rad ili da posjetite [www.philips.com/support](http://www.philips.com/support).

#### Bez váhania zavolajte

Za účelom vyhnutia sa zbytočných ťažkostí Vám doporučujeme prečítať si pozorne prevádzkové inštrukcie, alebo navštívte našu stránku [www.philips.com/support](http://www.philips.com/support).

Za što brže rješavanje problema, prije kontaktiranja Philips službe za podršku, molimo vas da pripremite sljedeće:

- Philips broj vrste monitora
- Philips serijski broj
- Datum kupovine (možda će biti potreba i kopija računa)
- Procesor kompjutera:
	- ❍ 286/386/486/Pentium Pro/Internal memorija
	- ❍ Operativni sistem (Windows, DOS, OS/2, Apple Macintosh)
	- ❍ Fax/Modem/Internet program?
- Ostale instalirane kartice

Problem će se brže riješiti ako pripremite i sljedeće informacije:

- Dokaz o kupovini gdje je naveden datum kupovine, ime trgovine, model i serijski broj proizvoda.
- Puna adresa gdje će se preuzeti neispravan i dostavljen ispravan monitor.

Philipsove službe za korisnike smještene su diljem svijeta. Kliknite ovdje za pristup podacima o [kontaktu za Philipsovo jamstvo.](#page-52-0)

Ili nam se obratite putem naše:

web stranice: *<http://www.philips.com/support>*

# <span id="page-52-0"></span>F1rst Choice Contact Information

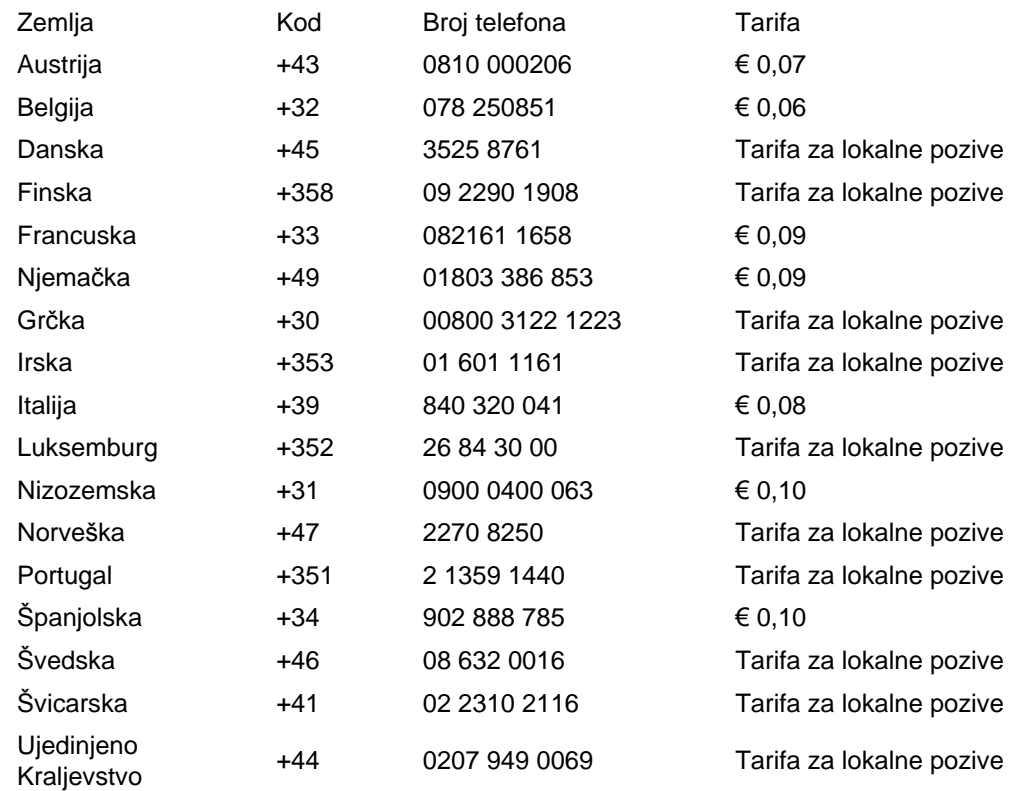

# <span id="page-53-0"></span>Jamstvo za srednju i istočnu Europu

Poštovani potrošači,

Zahvaljujemo Vam na kupnji ovog Philips proizvoda koji je dizajniran i proizveden u skladu s najvišim standardima kakvoće. Ukoliko, unatoč tome, budete imali poteškoća s ovim proizvodom, Philips vam jamči besplatan popravak i zamjenske dijelove unutar razdoblja od 24 mjeseci, počevši od dana kupnje.

#### što je obuhvaćeno jamstvom?

Jamstvo tvrtke Philips za srednju i istočnu Europu primjenjuje se u Češkoj, Mađarskoj, Slovačkoj, Sloveniji, Poljskoj, Rusiji i Turskoj, i obuhvaća samo monitore koji su dizajnirani, proizvedeni, odobreni i/ili dozvoljeni za uporabu u tim zemljama.

Jamstvo počinje teći datumom kupnje monitora. *Unutar 2 godine od datuma kupnje,* imate pravo na popravak monitora u slučaju oštećenja koja su obuhvaćena jamstvom.

#### što nije obuhvaćeno jamstvom?

Jamstvo tvrtke Philips se primjenjuje ukoliko je proizvod korišten u namijenjenu svrhu na pravilan način, u skladu s uputstvima za rad, te nakon predočenja originalnog računa na kojem su navedeni datum kupnje, naziv zastupnika, model i serijski broj proizvoda.

Philipsovo jamstvo možda se neće primijeniti ako:

- su dokumenti izmijenjeni na bilo koji način ili su nečitljivi;
- je model ili broj proizvodnje proizvoda na proizvodu izmijenjen, izbrisan, uklonjen ili nečitljiv;
- su popravke ili modifikacije i izmjene proizvoda vršili neovlaštene organizacije ili osobe;
- je šteta uzrokovana nezgodom uključujući, ali ne ograničavajući na gromove, vodu ili vatru, neispravno rukovanje ili zanemarivanje.
- Poteškoće u prijamu nastale kao posljedica slabog signala, ili kabelskih ili antenskih sustava koji nisu sastavni dio uređaja;
- Kvarovi nastali kao posljedica zloporabe ili nepravilne uporabe monitora;
- Proizvod je potrebno modificirati ili prilagoditi kako bi bio u skladu s lokalnim ili nacionalnim tehničkim standardima, koji se primjenjuju u državama za koje proizvod nije bio prvotno dizajniran, proizveden, odobren i/ili dozvoljen. Iz tog razloga, uvijek provjerite je li moguće koristiti proizvod u određenoj državi.

Kvarovi obuhvaćeni ovim jamstvom ne odnose se na slučajeve u kojima je nužno izvršiti modifikacije proizvoda kako bi bio u skladu s lokalnim ili nacionalnim tehničkim standardima koji se primjenjuju u državama za koje proizvod nije bio prvotno dizajniran i/ili proizveden. Iz tog razloga, uvijek provjerite je li moguće koristiti proizvod u određenoj državi.

Međunarodno jamstvo

## Samo jedan pritisak na tipku miša

Ukoliko imate bilo kakvih poteškoća, preporučujemo Vam da pažljivo pročitate uputstva za rad ili posjetite [www.philips.com/support](http://www.philips.com/support) web mjesto za dodatnu podršku.

## Samo jedan telefonski poziv

Kako biste izbjegli nepotrebne neugodnosti, savjetujemo Vam da pažljivo pročitate uputstva za rad prije nego što se obratite našim zastupnicima ili Centrima za podršku.

Ukoliko Vaš Philips proizvod ne radi pravilno ili je neispravan, molimo obratite se Vašem zastupniku tvrtke Philips ili se izravno obratite nekom od [Philips centara za servis i podr](#page-55-0)šku.

Web mjesto:*<http://www.philips.com/support>*

# <span id="page-55-0"></span>Consumer Information Centers

[Antilles](#page-58-0) [Argentina](#page-58-1) [Australia](#page-60-0) [Banglades](#page-61-0)h [Bra](#page-58-2)sil [Cana](#page-60-1)[da](#page-58-3) C[hile](#page-61-1) China [Colo](#page-59-0)[mbia](#page-55-1) Belarus [Bulgaria](#page-55-2) [Croatia](#page-55-3) [Czech Republi](#page-55-4)c [Eston](#page-56-0)ia [Dub](#page-65-0)[ai Hong Ko](#page-61-2)ng [Hung](#page-56-1)[ary](#page-62-0) India [Indon](#page-62-1)esia [Korea](#page-63-0) [Latvia](#page-56-2) [Lithuani](#page-56-3)[a Malays](#page-63-1)ia [Mexi](#page-59-1)co [Moroc](#page-64-0)co [New Zeal](#page-61-3)and [Paki](#page-63-2)stan [Para](#page-59-2)guay [Peru](#page-59-3) [Philippines](#page-63-3) [Polan](#page-55-0)d [Roman](#page-56-4)i[a Russ](#page-57-0)ia [Serbia & Monteneg](#page-56-5)[ro Singap](#page-64-1)ore [Slov](#page-57-1)akia [Slovenia](#page-57-2) [South Africa](#page-65-1) [Taiwa](#page-64-2)n [Thailan](#page-64-3)d [Turk](#page-57-3)ey [Ukra](#page-58-4)i[ne Urug](#page-60-2)uay [Venez](#page-60-3)uela

# <span id="page-55-1"></span>Eastern Europe

#### **BELARUS**

Technical Center of JV IBA M. Bogdanovich str. 155 BY - 220040 Minsk Tel: +375 17 217 33 86

### <span id="page-55-2"></span>BULGARIA

LAN Service 140, Mimi Balkanska Str. Office center Translog 1540 Sofia, Bulgaria Tel: +359 2 960 2360 www.lan-service.bg

#### <span id="page-55-4"></span>CZECH REPUBLIC

Xpectrum Lu ná 591/4 CZ - 160 00 Praha 6 Tel: 800 100 697 Email:info@xpectrum.cz www.xpectrum.cz

#### <span id="page-55-3"></span>**CROATIA**

Renoprom d.o.o. Mlinska 5, Strmec HR - 41430 Samobor Tel: +385 1 333 0974

### <span id="page-56-0"></span>**ESTONIA**

FUJITSU SERVICES OU Akadeemia tee 21G EE-12618 Tallinn Tel: +372 6519900 www.ee.invia.fujitsu.com

### <span id="page-56-1"></span>**HUNGARY**

Serware Szerviz Vizimolnár u. 2-4 HU - 1031 Budapest Tel: +36 1 2426331 Email: inbox@serware.hu www.serware.hu

## <span id="page-56-2"></span>LATVIA

ServiceNet LV Jelgavas iela 36 LV - 1055 Riga, Tel: +371 7460399 Email: serviss@servicenet.lv

#### <span id="page-56-3"></span>LITHUANIA

ServiceNet LT Gaiziunu G. 3 LT - 3009 KAUNAS Tel: +370 7400088 Email: servisas@servicenet.lt www.servicenet.lt

## <span id="page-56-4"></span>ROMANIA

Blue Ridge Int'l Computers SRL 115, Mihai Eminescu St., Sector 2 RO - 020074 Bucharest Tel: +40 21 2101969

## <span id="page-56-5"></span>SERBIA & MONTENEGRO

Tehnicom Service d.o.o. Bulevar Vojvode Misica 37B YU - 11000 Belgrade Tel: +381 11 3060 886

### **SLOVAKIA**

<span id="page-57-1"></span>Datalan Servisne Stredisko Puchovska 8 SK - 831 06 Bratislava Tel: +421 2 49207155 Email: servis@datalan.sk

# <span id="page-57-2"></span>SLOVENIA

PC HAND Brezovce 10 SI - 1236 Trzin Tel: +386 1 530 08 24 Email: servis@pchand.si

## POLAND

Zolter ul.Zytnia 1 PL - 05-500 Piaseczno Tel: +48 22 7501766 Email: servmonitor@zolter.com.pl www.zolter.com.pl

# <span id="page-57-0"></span>RUSSIA

Tel: +7 095 961-1111 Tel: 8-800-200-0880 Website: www.philips.ru

### **TURKEY**

<span id="page-57-3"></span>Türk Philips Ticaret A.S. Yukari Dudullu Org.San.Bolgesi 2.Cadde No:22 34776-Umraniye/Istanbul Tel: (0800)-261 33 02

#### <span id="page-58-4"></span>UKRAINE

Comel Shevchenko street 32 UA - 49030 Dnepropetrovsk Tel: +380 562320045 www.csp-comel.com

# Latin America

#### <span id="page-58-0"></span>ANTILLES

Philips Antillana N.V. Kaminda A.J.E. Kusters 4 Zeelandia, P.O. box 3523-3051 Willemstad, Curacao Phone: (09)-4612799 Fax : (09)-4612772

### <span id="page-58-1"></span>**ARGENTINA**

Philips Antillana N.V. Vedia 3892 Capital Federal CP: 1430 Buenos Aires Phone/Fax: (011)-4544 2047

## <span id="page-58-2"></span>**BRASIL**

Philips da Amazônia Ind. Elet. Ltda. Rua Verbo Divino, 1400-São Paulo-SP CEP-04719-002 Phones: 11 21210203 -São Paulo & 0800-701-0203-Other Regions without São Paulo City

## <span id="page-58-3"></span>CHILE

Philips Chilena S.A. Avenida Santa Maria 0760 P.O. box 2687Santiago de Chile Phone: (02)-730 2000 Fax : (02)-777 6730

### **COLOMBIA**

<span id="page-59-0"></span>Industrias Philips de Colombia S.A.-Division de Servicio CARRERA 15 Nr. 104-33 Bogota, Colombia Phone:(01)-8000 111001 (toll free) Fax : (01)-619-4300/619-4104

## <span id="page-59-1"></span>**MEXICO**

Consumer Information Centre Norte 45 No.669 Col. Industrial Vallejo C.P.02300, -Mexico, D.F. Phone: (05)-3687788 / 9180050462 Fax : (05)-7284272

## <span id="page-59-2"></span>PARAGUAY

Av. Rca. Argentina 1780 c/Alfredo Seiferheld P.O. Box 605 Phone: (595 21) 664 333 Fax: (595 21) 664 336 Customer Desk: Phone: 009 800 54 1 0004

#### <span id="page-59-3"></span>PERU

Philips Peruana S.A. Customer Desk Comandante Espinar 719 Casilla 1841 Limab18 Phone: (01)-2136200 Fax : (01)-2136276

#### <span id="page-60-2"></span>URUGUAY

Rambla O'Higgins 5303 Montevideo Uruguay Phone: (598) 619 66 66 Fax: (598) 619 77 77 Customer Desk: Phone: 0004054176

## <span id="page-60-3"></span>VENEZUELA

Industrias Venezolanas Philips S.A. Apartado Postal 1167 Caracas 1010-A Phone: (02) 2377575 Fax : (02) 2376420

# **Canada**

### <span id="page-60-1"></span>**CANADA**

Philips Electronics Ltd. 281 Hillmount Road Markham, Ontario L6C 2S3 Phone: (800) 479-6696

# **Pacific**

#### <span id="page-60-0"></span>AUSTRALIA

Philips Consumer Electronics Consumer Care Center Level 1, 65 Epping Rd North Ryde NSW 2113 Phone: 1300 363 391 Fax : +61 2 9947 0063

#### <span id="page-61-3"></span>NEW ZEALAND

Philips New Zealand Ltd. Consumer Help Desk 2 Wagener Place, Mt.Albert P.O. box 1041 Auckland Phone: 0800 477 999 (toll free) Fax : 0800 288 588

# Asia

#### **BANGLADESH**

<span id="page-61-0"></span>Philips Service Centre 100 Kazi Nazrul Islam Avenue Kawran Bazar C/A Dhaka-1215 Phone: (02)-812909 Fax : (02)-813062

### <span id="page-61-1"></span>**CHINA**

SHANGHAI Rm 1007, Hongyun Building, No. 501 Wuning road, 200063 Shanghai P.R. China Phone: 4008 800 008 Fax: 21-52710058

### <span id="page-61-2"></span>HONG KONG

Philips Electronics Hong Kong Limited Consumer Service Unit A, 10/F. Park Sun Building 103-107 Wo Yi Hop Road Kwai Chung, N.T. Hong Kong Phone: (852)26199663 Fax: (852)24815847

#### <span id="page-62-0"></span>INDIA

Phone: 91-20-712 2048 ext: 2765 Fax: 91-20-712 1558

BOMBAY Philips India Customer Relation Centre Bandbox House 254-D Dr. A Besant Road, Worli Bombay 400 025

**CALCUTTA** Customer Relation Centre 7 justice Chandra Madhab Road Calcutta 700 020

MADRAS Customer Relation Centre 3, Haddows Road Madras 600 006

NEW DELHI Customer Relation Centre 68, Shivaji Marg New Dehli 110 015

### <span id="page-62-1"></span>INDONESIA

Philips Group of Companies in Indonesia Consumer Information Centre Jl.Buncit Raya Kav. 99-100 12510 Jakarta Phone: (021)-7940040 ext: 2100 Fax : (021)-794 7511 / 794 7539

### <span id="page-63-0"></span>**KOREA**

Philips Consumer Service Jeong An Bldg. 112-2 Banpo-dong, Seocho-Ku Seoul, Korea Customer Careline: 080-600-6600 Phone: (02) 709-1200 Fax : (02) 595-9688

### <span id="page-63-1"></span>MALAYSIA

After Market Solutions Sdn Bhd, Philips Authorised Service Center, Lot 6, Jalan 225, Section 51A, 46100 Petaling Jaya, Selangor Darul Ehsan, Malaysia. Phone: (603)-7954 9691/7956 3695 Fax: (603)-7954 8504 Customer Careline: 1800-880-180

#### <span id="page-63-2"></span>PAKISTAN

Philips Consumer Service Mubarak manzil, 39, Garden Road, Saddar, Karachi-74400 Tel: (9221) 2737411-16 Fax: (9221) 2721167 E-mail: care@philips.com Website: www.philips.com.pk

#### PHILIPPINES

## <span id="page-63-3"></span>PHILIPS ELECTRONICS & LIGHTING, INC. Consumer Electronics 48F PBCOM tower 6795 Ayala Avenue cor VA Rufino St. Salcedo Village 1227 Makati City, PHILS Phone: (02)-888 0572, Domestic Toll Free: 1-800-10-PHILIPS or 1-800-10-744 5477 Fax: (02)-888 0571

#### <span id="page-64-1"></span>**SINGAPORE**

Accord Customer Care Solutions Ltd Authorized Philips Service Center Consumer Service 620A Lorong 1 Toa Rayoh Singapore 319762 Tel: +65 6882 3999 Fax: +65 6250 8037

## <span id="page-64-2"></span>TAIWAN

Philips Taiwan Ltd. Consumer Information Centre 13F, No. 3-1 Yuan Qu St., Nan Gang Dist., Taipei 115, Taiwan Phone: 0800-231-099 Fax : (02)-3789-2641

#### <span id="page-64-3"></span>THAILAND

Philips Electronics (Thailand) Ltd. 26-28th floor, Thai Summit Tower 1768 New Petchburi Road Khwaeng Bangkapi, Khet Huaykhwang Bangkok10320 Thailand Tel: (66)2-6528652 E-mail: cic Thai@philips.com

# **Africa**

#### <span id="page-64-0"></span>**MOROCCO**

Philips Electronique Maroc 304,BD Mohamed V Casablanca Phone: (02)-302992 Fax : (02)-303446

## <span id="page-65-1"></span>SOUTH AFRICA

PHILIPS SA (PTY) LTD Customer Care Center 195 Main Road Martindale, Johannesburg P.O. box 58088 Newville 2114 Telephone: +27 (0) 11 471 5194 Fax: +27 (0) 11 471 5123 E-mail: customercare.za@philips.com

# Middle East

# <span id="page-65-0"></span>DUBAI

Philips Middle East B.V. Consumer Information Centre P.O.Box 7785 DUBAI Phone: (04)-335 3666 Fax : (04)-335 3999

# <span id="page-66-0"></span>Vaše međunarodno jamstvo

Poštovani kupče,

Hvala vam što ste kupili ovaj Philipsov proizvod koji je dizajniran i proizveden prema najvišim standardima kvalitete.

Ako, nažalost, nešto ne bude u redu s ovim proizvodom, Philips jamči besplatan popravak i zamjenske dijelove neovisno o državi gdje se vrši popravak tijekom razdoblja od 12 mjeseci od dana kupnje. Ovo međunarodno Philipsovo jamstvo dopunjava postojeće nacionalne obveze jamstva koje zastupnici i Philips imaju u državi kupnje te ne utječe na vaše zakonsko pravo kupca.

Philipsovo jamstvo primjenjuje se ako se proizvodom rukuje ispravno za njegovo namijenjeno korištenje, u skladu s uputama za rad i po pokazivanju originalnog računa, na kojoj stoji datum kupnje, naziv zastupnika te model i broj proizvodnje proizvoda.

Philipsovo jamstvo možda se neće primijeniti ako:

- su dokumenti izmijenjeni na bilo koji način ili su nečitljivi;
- je model ili broj proizvodnje proizvoda na proizvodu izmijenjen, izbrisan, uklonjen ili nečitljiv;
- su popravke ili modifikacije i izmjene proizvoda vršili neovlaštene organizacije ili osobe;
- je šteta uzrokovana nezgodom uključujući, ali ne ograničavajući na gromove, vodu ili vatru, neispravno rukovanje ili zanemarivanje.

Imajte na umu da proizvod nije neispravan pod ovim jamstvom u slučaju kad su modifikacije nužne da proizvod odgovara lokalnim i nacionalnim tehničkim standardima koji se primjenjuju u državama za koje proizvod nije prvobitno dizajniran i/ili proizveden. Stoga uvijek provjerite može li se proizvod koristiti u određenoj državi.

Ako vaš Philips proizvod ne funkcionira dobro ili je neispravan, obratite se vašem zastupniku za Philips. Ako vam je potrebna pomoć dok ste u drugoj državi, Philipsova informatička podrška za kupce u toj državi može vam dati adresu zastupnika, broj telefona i faksa od kojih se neki mogu pronaći u odgovarajućem dijelu ove knjižice.

Za izbjegavanje nepotrebnih poteškoća, savjetujemo vam da pažljivo pročitate upute za rad prije kontaktiranja svojeg zastupnika. Ako imate pitanja na koja vaš zastupnik ne može odgovoriti ili bilo kakvih sličnih pitanja, obratite se [Philipsovim informacijskim centrima za kupce](#page-55-0) ili putem:

Web-stranice: *[http://www.philips.com](http://www.philips.com/)*

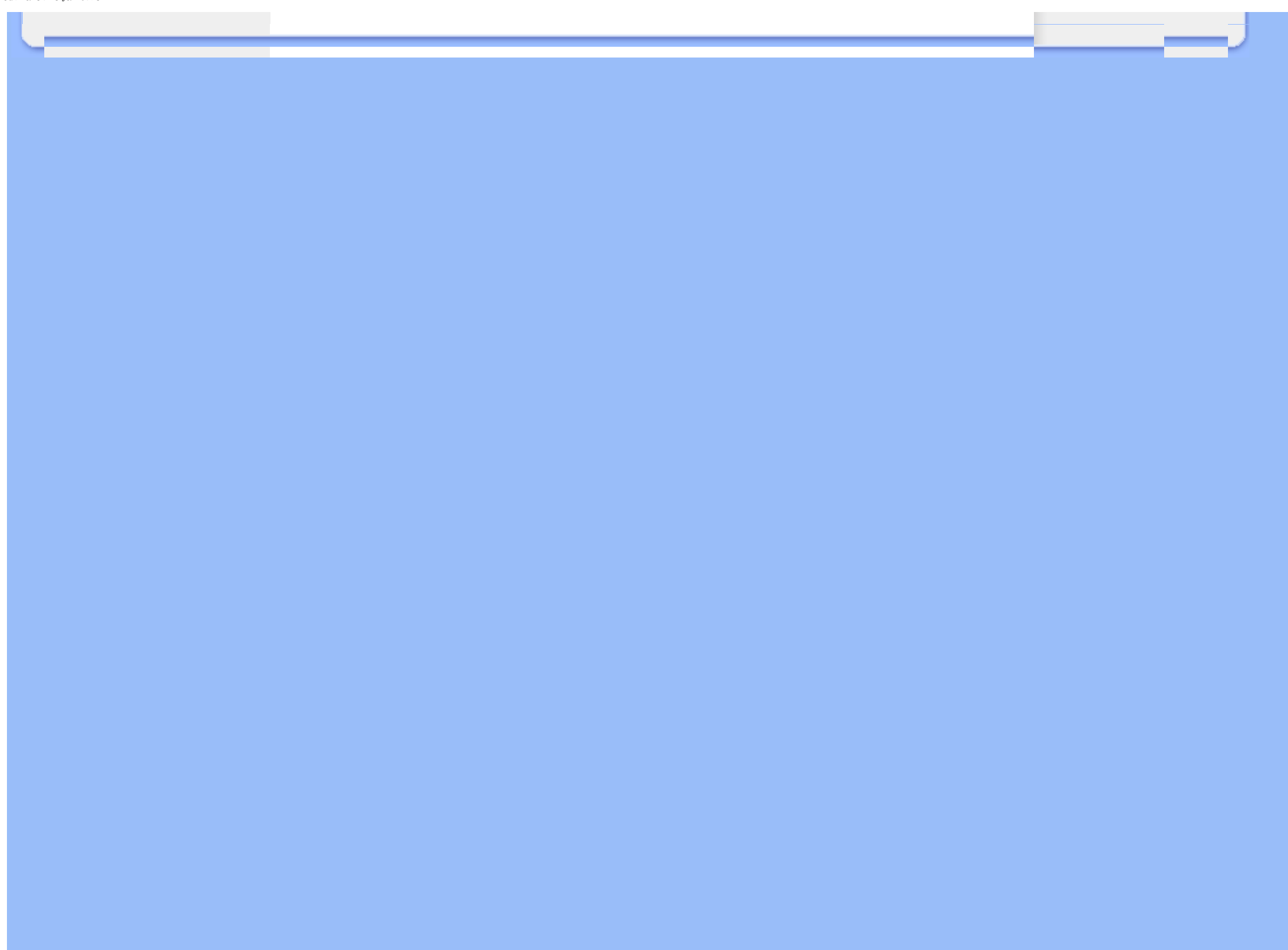

# <span id="page-68-0"></span>Philipsovo prvorazredno jamstvo(SAD)

Hvala vam što ste kupili ovaj monitor Philips.

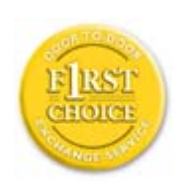

Svi Philipsovi monitori dizajnirani su i proizvedeni prema visokim standardima te imaju performanse visoke kvalitete, jednostavni su za korištenje i instalaciju. Ako naiđete na bilo kakve poteškoće tijekom instaliranja ili korištenja ovog proizvoda, obratite se izravno Philipsu kako biste uživali u pogodnostima svog jamstva za Philips F1rst Choice. Ovo trogodišnje jamstvo omogućava vam zamjenu modela na licu mjesta u roku od 48 sati po primitku vašeg poziva tijekom prve godine kupnje. Ako imate bilo kakvih problema s monitorom tijekom druge ili treće godine kupnje, besplatno ćemo vam ga popraviti nakon što ga o svom trošku pošaljete u servis te vam ga vratiti u roku od pet radnih dana.

# OGRANIČENO JAMSTVO (Monitor računala)

Pritisnite ovdje za pristup [Registracijskoj kartici jamstva.](file:///E|/PHILIPS/221E/221E CD MANUAL/221E CD MANUAL/lcd/manual/CROATIAN/download/card.pdf)

# Trogodišnji besplatni popravak / Trogodišnji besplatni servis za dijelove / jednogodišnja zamjena\*

*\*Tijekom prve godine proizvod će se zamijeniti novim ili obnovljenim tako da odgovara originalnim specifikacijama jedinice u roku od dva radna dana. Tijekom druge i treće godine proizvod se mora otpremati o vašem trošku.*

## TKO JE POKRIVEN?

Za primanje usluge jamstava morate imati dokaz o kupnji. Račun ili drugi dokument koji pokazuje da ste kupili proizvod, smatra se dokazom o kupnji. Priložite ga ovim uputama za korisnike i oboje držite pri ruci.

# ŠTO JE POKRIVENO?

Pokriće jamstva počinje na dan kad kupite proizvod. *Tri godine nakon toga* svi će se dijelovi popraviti ili zamijeniti, a servis će biti besplatan. *Nakon tri godine od dana kupnje* plaćate zamjenu ili popravak svih dijelova te troškove servisa.

Svi dijelovi, uključujući popravljene i zamijenjene dijelove, pokrivaju se samo tijekom razdoblja jamstva. Kad istekne jamstvo na proizvod, također ističe i jamstvo na sve zamijenjene ili popravljene proizvode i dijelove.

## ŠTO JE ISKLJUČENO?

Vaše jamstvo ne pokriva:

- troškove instalacije ili postavljanja proizvoda, podešavanja kontrola kupca na proizvodu i instalaciju ili popravak antenskih sustava izvan proizvoda.
- popravak proizvoda i/ili zamjenu dijelova zbog neispravnog rukovanja, nezgode, neovlaštenog popravka ili ostalih uzroka koji nisu unutar kontrole Philips Consumer Electronics.
- probleme s prijemom uzrokovane stanjem signala ili kabelskih ili antenskih sustava izvan iedinice.
- proizvod koji zahtjeva modifikaciju ili adaptaciju kako bi mogao funkcionirati u bilo kojoj državi različitoj od države za koju je bio dizajniran, proizveden, odobren i/ili ovlašten i/ili popravak proizvoda oštećenih ovim modifikacijama.
- slučajna ili posljedična oštećenja od proizvoda. (Neke savezne države ne dopuštaju isključivanje slučajnih ili posljedičnih oštećenja, tako da postoji mogućnost da se gore navedeno isključenje ne odnosi na vas. Ovo uključuje, ali nije ograničeno na već snimljeni materijal, s autorskim pravima ili bez njih.)
- je model ili broj proizvodnje proizvoda na proizvodu izmijenjen, izbrisan, uklonjen ili nečitljiv;

#### Gdje JE SERVIS DOSTUPAN?

Jamstveni servis je dostupan u svim državama gdje proizvod službeno distribuira Philips Consumer Electronics. U državama u kojima Philips Consumer Electronics ne distribuira proizvod, lokalna organizacija servisa za Philips pokušat će omogućiti servis (iako može doći do kašnjenja, ako odgovarajući rezervni dijelovi i tehnički priručnici nisu na raspolaganju).

## Gdje MOGU DOBITI VIŠE INFORMACIJA?

Za više informacija obratite se Philipsovom centru za podršku kupcima pozivom na (877) 835-1838 (samo za kupce u SAD-u) or *(919) 573-7855*.

#### *Prije traženja servisa...*

Prije traženja servisa provjerite vlastite upute za korisnike. Načini podešavanja kontrola koja se tamo navode mogu vam uštedjeti poziv servisu.

## ZA ISHOĐENJE JAMSTVENOG SERVISA U SAD-u, PORTORIKU ILI DJEVIČANSKIM OTOCIMA...

Obratite se na niže navedeni broj telefona Philipsovog centra za podršku kupcima za pomoć i postupke servisiranja:

*Philipsov centar za podršku kupcima* 

#### *(877) 835-1838 ili (919) 573-7855*

*(U SAD-u, Portoriku i Djevičanskim otocima, sva implicitna jamstva, uključujući implicitna jamstva tržišnog potencijala i pogodnosti za određenu namjenu, ograničena su u trajanju na trajanje ovog izričitog jamstva. Međutim, budući da neke savezne države ne dopuštaju ograničenja za trajanje implicitnog jamstva, postoji mogućnost da se ovo jamstvo ne odnosi na vas.)*

#### ZA DOBIVANJE JAMSTVENOG SERVISA U KANADI...

Obratite se Philipsu na:

#### *(800) 479-6696*

Na depou Philipsa u Kanadi ili u bilo kojem drugom od njegovih ovlaštenih servisnih centara daje se trogodišnje jamstvo besplatne zamjene dijelova i trogodišnji besplatni servis.

(U Kanadi, ovo se jamstvo daje umjesto svih ostalih jamstava. Nije izričito niti implicitno nijedno drugo jamstvo, uključujući bilo koje implicitno jamstvo tržišnog potencijala ili pogodnosti za određenu namjenu. Philips nije ni u kakvim okolnostima odgovoran za bilo kakva izravna, neizravna, posebna, slučajna ili posljedična oštećenja, kako god do njih došlo, čak i ako je nagoviještena mogućnost takvih oštećenja.)

#### ZAPAMTITE... Niže zabilježite model i serijske brojeve pronađene na proizvodu.

BR. MODELA \_\_\_\_\_\_\_\_\_\_\_\_\_\_\_\_\_\_\_\_\_\_\_\_\_\_\_\_\_\_\_\_\_\_\_\_\_\_\_\_\_\_\_\_\_\_\_\_

SERIJSKI BR. ZOSTAVA SERIJSKI BR. ZOSTAVA SERIJSKI BR. ZOSTAVA SERIJSKI STAR

*Ovo vam jamstvo daje posebna zakonska prava. Možete imati i druga prava koja se razlikuju od savezne države/pokrajine do savezne države/pokrajine.*

Prije kontaktiranja Philipsa pripremite sljedeće pojedinosti kako bismo mogli brzo riješiti vaš problem.

- Broj modela Philipsa
- Serijski broj za Philips
- Datum kupnje (možda će trebati primjerak računa)
- Procesor računala:
	- ❍ Memorija 286/386/486/Pentium Pro/Internal
	- ❍ Operativni sustav (Windows, DOS, OS/2, Apple Macintosh)
	- ❍ Program za faks/modem/Internet?
- Ostale instalirane kartice
	- Ako imate pripremljene sljedeće informacije također može ubrzati brzinu procesa:
- Vaš dokaz o kupnji u kojem stoji: datum kupnje, naziv zastupnika, model i serijski broj proizvoda.
- Puna adresa na koju će biti dostavljen zamjenski model.

#### Razdvaja vas samo telefonski poziv

Philipsova središta za podršku korisnicima smješteni su širom svijeta. Unutar SAD Philipsova središta za pomoc mošete kontaktirati od Ponedjeljka do Petka u vremenu od 8 do 19 sati po istocnom vremenu (ET) i Subotom od 10 do 17 sati (ET) preko jednoga od telefonskih brojeva za pomoc.

Za više obavijesti o ovome i ostalima Philipsovim proizvodima posjetite našu web stranicu:

Web-stranice: *[http://www.philips.com](http://www.philips.com/)*
# Pojmovnik

# A B C C C D DŽ Ð E F G H I J K L LJ M N NJ O P Q R S Š T U V Z Ž

# A

# *Active matrix (aktivna matrica)*

Vrsta zaslona od tekucih kristala kod kojeg su prespojni tranzistori prikljuceni na svaki piksel radi kontrole ukljucivanja/iskljucivanja napona. Daje jasniju i oštriju sliku uz širi kut gledanja od zaslona s pasivnom matricom. Odnosi se i na TFT (thin film transistor).

# *Amorphous silicon (a-Si) (amorfni silikon)*

Poluvodicki materijal za izradu sloja tankog filma tranzistora (TFT) LCD zaslona s aktivnom matricom.

# *Aspect ratio (omjer širine i visine)*

Omjer širine i visine vidljive površine zaslona. Omjer visine i širine kod vecine monitora iznosi 4:3. Kod širokih monitora i televizora ovaj omjer iznosi 16:9 ill 16:10.

# B

*Backlight (pozadinsko osvjetljenje)*

Izvor osvijetljenosti podesivog LCD zaslona. Kod suvremenog dizajna LCD-a koriste se dvije tehnike. Vecina TFT LCD zaslona koristi hladne katodne fluorescentne žarulje (engl. cold cathode fluorescent light - CCFL) i difuznu plocu odmah iza sloja tekuceg kristala. Nova tehnologija uporabe LED dioda (Light Emitting Diodes) je još uvijek u razvitku.

#### *Brightness (svjetlina)*

Dimenzija boje vezana uz akromatsku tonsku skalu, u rasponu od crne do bijele, takoder poznata i kao sjajnost ili refleksija svjetlosti. Zbog moguce zamjene sa zasicenjem (saturation) , uporaba ovog izraza nije preporucena.

# C

# *CCFL(cold cathode fluorescent light) (CCFL - hladna katodna fluorescentna žarulja)*

Fluorescentne cijevi koje osiguravaju osvjetljenje LCD modula. Ove cijevi su obicno jako tanke, tj. oko 2 mm u promjeru.

#### *Chromaticity (kromaticitet)*

Dio karakteristike boje koji ne sadrži osvijetljenost. Kromaticitet je dvodimenzionalan i odreden parom brojeva kao što su dominantna valna duljina i cistoca pobude.

# *CIE (Commission International de I'Eclairage) (Medunarodna komisija za rasvjetu - CIE)*

Medunarodna komisija za rasvjetu je krovna medunarodna organizacija zadužena za boju i mjerenje boje.

#### *Color temperature (temperatura boje svjetlosti)*

Mjera boje svjetlosti koju zraci neko tijelo pri zagrijavanju. Ova mjera izražava se u apsolutnim vrijednostima (stupnjevi Kelvina). Niži stupnjevi Kelvina, kao 2400° K, predstavljaju crvenu, dok viši stupnjevi kao 9300° K predstavljaju plavu boju. Neutralna temperatura je bijela, na 6504° K. Temperatura boje kod Philips monitora najcešce iznosi 9300° K, 6500° K, ili je podešena od strane korisnika.

#### *Contrast (kontrast)*

Razlika osvijetljenosti izmedu svjetlijih i tamnijih podrucja slike.

#### *Contrast ratio (omjer kontrasta)*

Omjer intenziteta najsvjetlije bijele tocke i najtamnije crne tocke.

#### POVRATAK NA VRH STRANICE

# D

#### *D-SUB*

VGA analogni ulaz. Uz Vaš monitor priložen je D-Sub kabel

# *Digitalno vizualno sucelje (DVI)*

Specifikacija digitalnog vizualnog sucelja (DVI) omogucava digitalnu vezu velike brzine za vrste vizualnih podataka koje ne ovise o tehnologiji prikaza. Sucelje se prvenstveno usredotocuje na omogucavanje veze izmedu racunala i njegovog uredaja za prikaz. Specifikacija DVI (Digitalno vizualno sucelje) ispunjava potrebe svih segmenata racunalne industrije (radna stanica, stolno racunalo, prijenosno racunalo, itd.) i omogucit ce ovim razlicitim segmentima da se ujedine oko jedne specifikacije sucelja monitora.

Sucelje DVI (Digitalno vizualno sucelje) omogucava:

- 1. Cuvanje sadržaja u digitalnoj domeni bez gubitaka od stvaranja do korištenja.
- 2. Neovisnost tehnologije prikaza.
- 3. Prikljucivanje i korištenje uz direktno prikljucivanje sa zaštitom od pada sustava i veze, EDID i DDC2B.
- 4. Digitalnu i analognu podršku u jednom konektoru.

#### POVRATAK NA VRH STRANICE

# E

#### *Program za racunala Energy Star*

Program za štednju energije koji je pokrenula Americka agencija za ocuvanje okoliša (EPA) s glavnim ciljem promicanja proizvodnje i prodaje uredske opreme koja štedi energiju. Poduzeca koja se ukljucuju u ovaj program moraju biti spremna obvezati se na proizvodnju jednog ili više proizvoda sposobnih da prijedu u stanje niskog napona (< 30 W) nakon razdoblja neaktivnosti ili nakon unaprijed odredenog vremena koje korisnik odabere.

### POVRATAK NA VRH STRANICE

### G

# *Gamma (gama)*

Osvjetljenje zaslona kao funkcija video napona otprilike slijedi matematicku funkciju snage ulaznog video signala, ciji se eksponent naziva gama.

# *Grayscale (skala sivih tonova)*

Akromatska skala u rasponu od crne, niza uzastopnih sivih tonova do bijele. Takvi nizovi mogu biti izradeni od koraka cija je medusobna udaljenost izgleda jednaka. Kod primjene 8 bitnog pretvornika analognih u digitalne signale, monitor može prikazati najviše  $2^8 = 256$  nijansi. Kod monitora u boji, RGB, svaka boja ima 256 nijansi. Stoga ukupno je moguce prikazati 256x256x256= 16,7 milijuna boja.

# H

# *Hue (nijansa)*

Osnovna znacajka boje koja ju razlikuje od drugih boja. Primjerice, boja može imati cijan, žutu ili magenta nijansu. Boje koje imaju nijansu poznate su kao kromatske boje. Bijela, crna i niz sivih boja nemaju nijansu.

*HDMI*

HDMI-ready uredaj ima sav potreban hardver za prihvacanje ulaznih signala iz HDMI (High-Definition Multimedia Interface) sucelja, visokokvalitetnih digitalnih video i audiosignala koji se putem jednog kabela prenose s racunala ili bilo kojeg broja AV izvora, ukljucujuci prijamnike za kabelsku televiziju, DVD playere i A/V prijamnike.

# *IPS (In Plane Switching) (IPS tehnologija)*

Tehnologija poboljšanja vidljivog kuta LCD zaslona kod koje se molekule tekuceg kristala ukljucuju u ravnini LCD sloja umjesto okomito na njega.

# L

I

## *LCD (liquid crystal display) (LCD - zaslon od tekucih kristala)*

Zaslon od tekucih kristala zarobljenih izmedu dvije transparentne plohe. Zaslon se sastoji od nekoliko tisuca piksela koje je moguce pokrenuti ili zaustaviti putem elektrostimulacije. Na taj nacin je moguce dobiti šarene slike/tekstove.

### *Liquid crystal (tekuci kristal)*

Materijal ugraden u zaslone od tekucih kristala. Tekuci kristal reagira na predvidljiv nacin prilikom elektrostimulacije. Stoga je savršen za "pokretanje" ili "zaustavljanje" LCD piksela. Ponekad se za tekuci kristal koristi skracenica LC.

### *Luminance (osvijetljenost)*

Mjera svjetline ili intenziteta svjetla najcešce je izražena kao candela po kvadratnom metru (cd/m2) ili foot-Lambert. 1 fL=3,426 cd/m2.

#### POVRATAK NA VRH STRANICE

file:///E|/PHILIPS/221E/221E CD MANUAL/221E CD MANUAL/lcd/manual/CROATIAN/221E/glossary/glossary.htm 第 5 頁 / 共 10 [2008/12/12 上午 10:24:00]

#### N

# *Nit*

Jedinica svjetloce površine jednaka 1 cd/m2 ili 0,292 ftL.

#### P

# *Pixel (piksel)*

Slikovni element; najmanji element kompjuterizirane CRT ili LCD slike, pa stoga i zaslona.

### *Polarizer (polarizator)*

Svjetlosni filtar koji propušta samo svjetlosne valove odredenog gibanja. Polarizirani materijal s okomitim filtriranjem koristi se u LCD zaslonima za zarobljavanje tekuceg kristala. Tekuci kristal tada služi kao medij koji zakrece svjetlosne valove za 90° kako bi omogucio ili sprijecio propuštanje svjetlosti.

### R

### *Refresh rate (frekvencija osvježavanja slike)*

Broj osvježavanja ili ponovnog iscrtavanja zaslona u sekundi. Ovaj broj se izražava u Hz (Hertz) ili ciklusima u sekundi. 60 Hz jednako je 60 puta u sekundi.

#### S

# sRGB

sRGB je standard za osiguranje tocne razmjene boja medu razlicitim uredajima (npr. digitalnih fotoaparata, monitora, pisaca, skenera, itd.)

Koristeci standardni, jedinstveni prostor boja, sRGB pomaže na Vašim Philips monitorima, koji podržavaju sRGB standard, vjerno prikazati slike nastale na nekom od sRGB kompatibilnih uredaja. Boje su tako kalibrirane te možete biti sigurni u vjernost boja prikazanih na Vašem zaslonu.

Kod uporabe sRGB standarda važno je što su svjetlina i kontrast, kao i spektar boja Vašeg monitora unaprijed podešeni. Stoga je važno da u prozoru zaslona odaberete sRGB postavku.

Pritisnite gumb OK s prednje strane monitora kako biste otvorili prozor zaslona. Pomocu strelice dolje idite na Color (boja) i pritisnite OK. Desnom strelicom idite na sRGB. Uklonite strelicu dolje, ponovno pritisnite OK i zatvorite prozor zaslona.

Nakon toga nemojte mijenjati svjetlinu niti kontrast monitora. Ukoliko ih promijenite, monitor više nece podržavati sRGB standard, a temperatura boja ce se namjestiti na 6500K.

#### Ostalo:

USB prikljucak: korisnicima je radi pogodnosti dostupan USB prikljucak za prijenos podataka s racunala i na racunalo.

# T

# *TFT(thin film transistor) (TFT - tranzistor s tankim slojem)*

Najcešce izraden od amorfnog silikona (a-Si) i služi kao prekidac za pokretanje spremnika napajanja smještenog ispod svakog podpiksela na LCD zaslonu a aktivnom matricom.

# U

#### *USB ili Univerzalna serijska sabirnica*

Inteligentni prikljucak za perifernu opremu racunala. USB automatski odreduje resurse (poput softvera pogonskog sklopa i širine pojasa sabirnice) koji su potrebni perifernoj opremi. USB cini potrebne resurse dostupnima bez intervencije korisnika.

- USB uklanja "strah od kucišta" strah od uklanjanja kucišta racunala radi instaliranja dodatne periferne opreme. USB takoder uklanja uskladivanje složenih postavki IRQ pri instaliranju nove dodatne opreme.
- USB uklanja "prepreke za prikljucke." Bez USB-a racunala su obicno ogranicena na jedan pisac, dva uredaja na prikljuccima Com (obicno miš i modem), jedan dodatak na paralelnom poboljšanom prikljucku (skener ili video kamera, na primjer) i komandnu rucicu. Na tržište svaki dan stiže sve više i više dodatne opreme za multimedijalna racunala. S USB-om na racunalu istovremeno može raditi do 127 uredaja.
- USB omogucava "direktno prikljucivanje sa zaštitom sustava i veze." Nema potrebe za gašenjem, prikljucivanjem, ponovnim pokretanjem racunala i pokretanjem postavljanja za instaliranje dodatne opreme. I nema potrebe za ponavljanjem postupka obrnutim redoslijedom kod iskljucivanja uredaja.

#### Razdjelnik

Uredaj Univerzalne serijske sabirnice koji pruža dodatne prikljucke za Univerzalnu serijsku sabirnicu.

Razdjelnici su kljucni element u arhitekturi USB-a Prikljuci-i-koristi. Slika prikazuje tipican razdjelnik. Razdjelnici služe za pojednostavljenje povezivosti USB-a iz perspektive korisnika te za pružanje jakosti uz nisku cijenu i složenost.

Razdjelnici su koncentratori ožicenja te omogucuju karakteristiku višestrukog povezivanja USB-a. Tocke povezivanja nazivaju se prikljuccima. Svaki razdjelnik pretvara jednu tocku povezivanja u tocke višestrukog povezivanja. Arhitektura podržava spajanje višestrukih razdjelnika.

Vertikalni prikljucak povezuje razdjelnik prema glavnom racunalu. Svaki od ostalih podredenih prikljucaka razdjelnika omogucuje povezivanje na drugi razdjelnik ili funkciju. Razdjelnici se mogu pronaci, spojiti i odvojiti pri svakom podredeno m prikljucku i omoguciti distribuciju napajanja na podredene uredaje. Svaki podredeni prikljucak može se pojedinacno omoguciti i konfigurirati pri punoj ili nižoj brzini. Razdjelnik izolira prikljucke niže brzine iz signaliziranja pune brzine.

Razdjelnik se sastoji od dva dijela: razdjelnik Kontrolor i razdjelnik Pojacalo signala. Pojacalo signala je sklopka izmedu nadredenog prikljucka i podredenih prikljucaka koju kontrolira protokol. Takoder ima i podršku hardvera za ponovno postavljanje i prekid/nastavljanje signala. Kontrolor omogucuje registre sucelja za omogucavanje komunikacije prema/od glavnog racunala. Naredbe za status i kontrolu specificne za razdjelnik dopuštaju glavnom racunalu da konfigurira razdjelnik i da nadzire njegove prikljucke.

### Uredaj

Logicko ili fizicko tijelo koje izvršava funkciju. Stvarno tijelo koje je opisano ovisi o kontekstu reference. Pri najnižoj razini uredaj se može odnositi na jednu jedinu komponentu hardvera, kao na primjer uredaj za memoriju. Pri višoj razini može se odnositi na skup komponenata hardvera koji izvršavaju odredenu funkciju, kao što je uredaj sucelja univerzalne serijske razdjelnice. Na još višoj razini uredaj se može odnositi na funkciju koju izvršava neko tijelo prikljuceno na Univerzalnu serijsku sabirnicu, na primjer faks-modem uredaj. Uredaji mogu biti fizicki, elektricni, adresabilni i logicki.

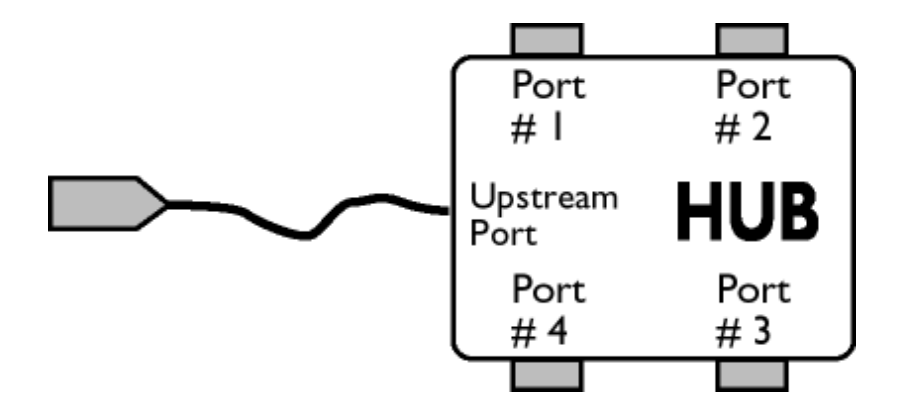

#### Tijek podataka naniže

Smjer tijeka podataka od glavnog racunala ili dalje od glavnog racunala. Podredeni prikljucak je prikljucak na razdjelnici koji je elektricki najudaljeniji od glavnog racunala koje generira promet podataka od razdjelnika naniže. Podredeni prikljucci primaju promet podataka odozgo.

#### Naviše

Smjer tijeka podataka prema glavnom racunalu. Nadredeni prikljucak je prikljucak na uredaju koji je elektricki najbliži glavnom racunalu koje generira promet podataka od razdjelnika naviše. Nadredeni prikljucci primaju promet podataka naviše.

#### POVRATAK NA VRH STRANICE

#### V

# *Vertical refresh rate*

Expressed in Hz, it is the number of frames (complete pictures) written to the screen every second.

# RETURN TO TOP OF THE PAGE

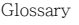

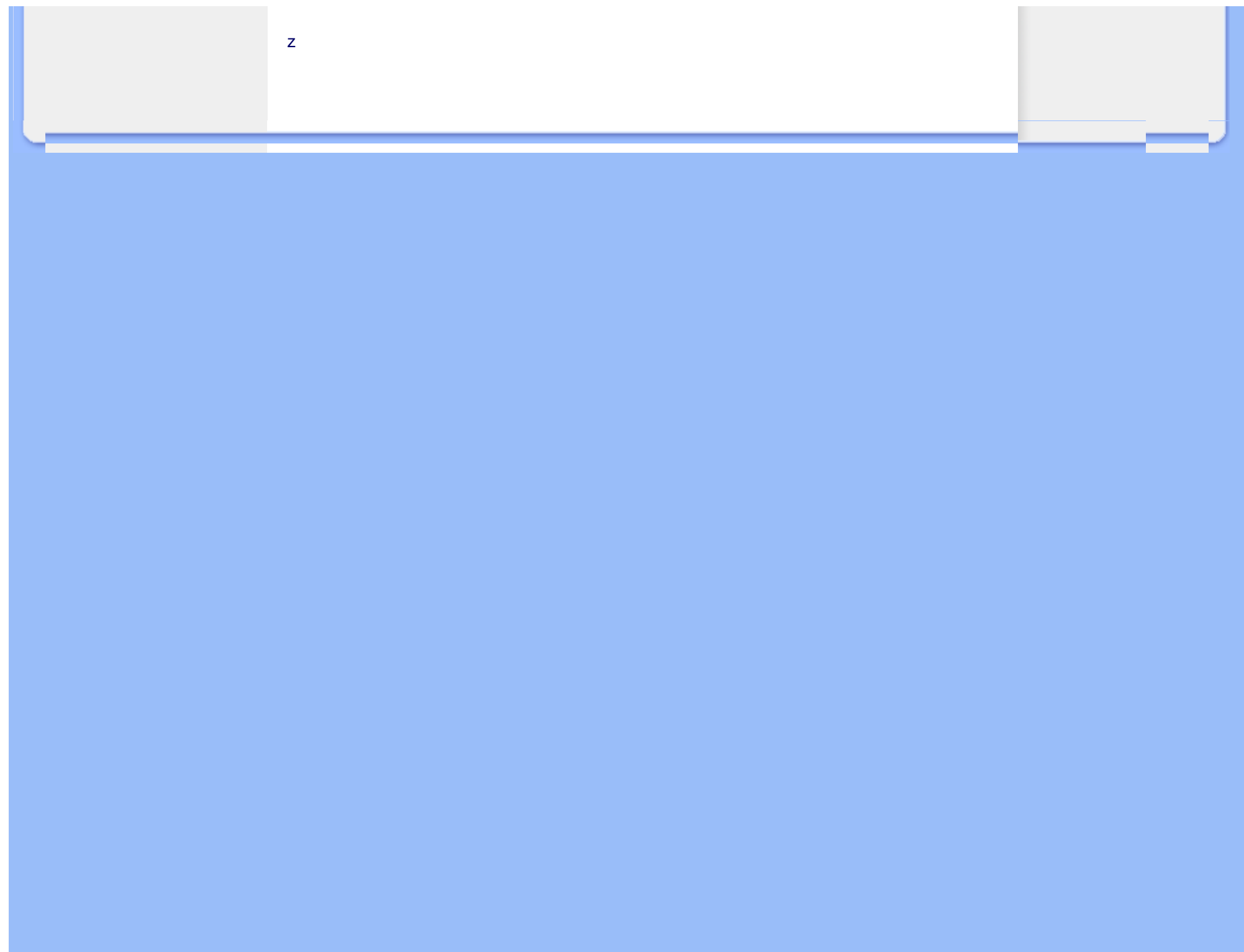

<span id="page-82-0"></span>Instaliranje pogonskog programa za LCD monitor Upute za učitavanje i ispis [Instaliranje programa](#page-82-0) [FPadjust](#page-82-0)

# Učitavanje i ispis

# Instaliranje pogonskog programa LCD monitora

*Zahtjevi sustava:* 

- Osobno računalo koje radi na Windows® 95, Windows® 98, Windows® 2000 , Windows® Me, Windows® XP, Vista ili novijoj verziji
- Pronađite svoj pogonski program".inf/.icm/.cat" na : /PC/drivers/

# Prije instaliranja pročitajte datoteku "Readme.txt".

Ova stranica daje mogućnost čitanja uputa u .pdf formatu. PDF datoteke mogu se učitati na vaš tvrdi disk, zatim pregledati i ispisati s Acrobat Reader-om ili preko vašeg pretraživača.

Ako nemate instaliran Adobe® Acrobat Reader, pritisnite na vezu za instaliranje aplikacije. [Adobe®](file:///E|/PHILIPS/221E/221E CD MANUAL/221E CD MANUAL/lcd/pc/acrobat/AdbeRdr70_enu_full.exe) [Acrobat Reader za osobna ra](file:///E|/PHILIPS/221E/221E CD MANUAL/221E CD MANUAL/lcd/pc/acrobat/AdbeRdr70_enu_full.exe)čunala / [Adobe® Acrobat Reader za Macintosh ra](file:///E|/PHILIPS/221E/221E CD MANUAL/221E CD MANUAL/lcd/mac/acrobat/Adobe Reader 7 Installer)čunala.

# *Upute za učitavanje:*

Za učitavanje datoteke:

1. Pritisnite i držite miš iznad niže prikazane ikone. (Korisnici Win95/98/2000/Me/XP/Vista- pritisak desne tipke)

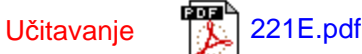

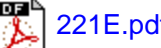

2. S izbornika koji se pojavi, odaberite 'Save Link As...' (Spremi vezu kao), 'Save Target As...' (Spremi odredište kao) ili 'Download Link to Disk' (Učitaj vezu na disk).

3. Odaberite gdje želite spremiti datoteku; pritisnite 'Save' (Spremi) (ako vas se pita da spremite kao 'text' (tekst) ili 'source' (izvor), odaberite 'source' (izvor)).

#### *Ispis uputa:*

Za ispis uputa:

S otvorenom datotekom uputa slijedite upute za pisač i ispišite stranice koje su vam potrebne.

POVRATAK NA VRH STRANICE